# *Worth Data Inc.*

*Wireless Reader Manual 01/05* 

The radio equipment described within this manual has been tested and found to comply with the limits for a Class B digital device, pursuant to Part 15 of the FCC Rules. These limits are designed to provide reasonable protection against harmful interference in a residential installation. This equipment generates, uses and can radiate radio frequency energy and, if not installed and used in accordance with the instructions, may cause harmful interference to radio communications. However, there is no guarantee that interference will not occur in a particular installation. If this equipment does cause harmful interference to radio or television reception, which can be determined by turning the equipment off and on, the user is encouraged to try to correct the interference by one or more of the following measures:

- Reorient or relocate the receiving antenna.
- Increase the separation between the equipment and receiver.
- Connect the equipment into an outlet on a circuit different from that to which the receiver is connected.
- Consult the dealer or an experienced radio/TV technician for help.

Shielded cables and I/O cords must be used with this equipment to comply with the relevant FCC regulations.

Changes or modifications not expressly approved in writing by Worth Data Inc. may void the user's authority to operate this equipment.

This device complies with Part 15 of the FCC Rules. Operation is subject to the following two conditions: (1) this device may not cause harmful interference, and (2) this device must accept any interference received, including interference that may cause undesired operation.

If you remove the circuit card from the Base Station to place it in other enclosures, it is your responsibility to obtain the necessary approval, (i.e., FCC, CE,BZT,ART,RA), for use of the card in the new enclosure.

This manual contains confidential and proprietary information and is copyrighted. All rights are reserved. No part of this manual may be photocopied or reproduced in any form without the prior written consent of Worth Data Inc., Inc.

# **Table Of Contents**

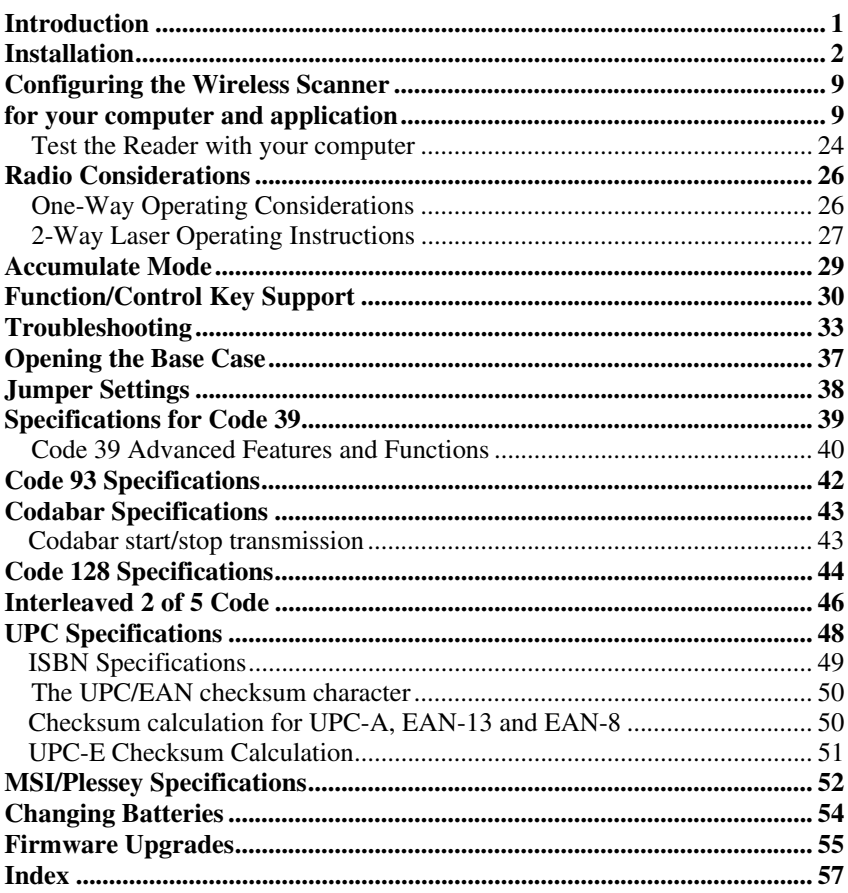

# <span id="page-4-0"></span>**Introduction**

The Worth Data Wireless Readers include the following products:

- 1) The **LZ202-RF Laser Scanner** and the **LI102-RF Linear Imager CCD Scanner** both have a range of 100 ft. and are 2-way products that provide a confirmation beep in the scanner to indicate the Base Station has received the data. For the US and Canada, the LZ202-RF and the LI102- RF operate on four frequencies at 49MHz. For all of Europe, the LZ212- RF and the LI112-RF operate on three frequencies at 40MHz. A 2-way Base Station (B58/B68 for US and B59/B69 for Europe) can support from 1-8 of the 2-way RF Lasers or RF Linear Imager CCD Scanners.
- 2) The **LZ200-RF Laser Scanner** and the **LI101-RF Linear Imager CCD Scanner** are 1-way scanners with 100 ft. range. The LI101-RF and LZ200-RF are approved for license-free operation in the US and Canada with the B52/B62 Base Station on four frequencies (49MHz). The L60L and the LI111-RF are approved for license-free operation on three frequencies with the B54/B64 Base Station at 40.66MHz in continental Europe.
- The LZ200-RF Laser (L60L in Europe) and the LI101-RF Linear Imager CCD (LI111-RF in Europe), transmit to a base station that attaches to the keyboard port of a PC or Mac, or any computer's serial port. These 1 way products require the user to listen for a beep at the Base Station to know that the Base has received the transmitted data. The 2-way RF products (LZ202-RF Laser, LZ212-RF Laser, LI102-RF Linear Imager CCD, and LI112-RF Linear Imager CCD) have a built-in transceiver and can thus receive an acknowledgement from the base of received data.
- The R/F Readers can read and discriminate between Code 39, Full ASCII Code 39, Interleaved 2 of 5, Codabar, Code 128, EAN-13, EAN-8, UPC-E, UPC-E1, UPC-A, MSI, LabelCode4, LabelCode5, Code 93 and Plessey.
- All scanners have user replaceable batteries. The battery life for the LZ200-RF 1-Way RF Laser and the LI101-RF 1-Way RF Linear Imager CCD is approximately 70,000 scans per set (4) of AA alkaline batteries. The battery life for the LZ202-RF 2-Way Laser and LI102-RF 2-Way RF Linear Imager CCD is approximately 50,000 scans per set (4) of AA alkaline batteries.

# <span id="page-5-0"></span>**Installation**

## **Components of Wireless Readers**

*In the event the shipping box shows damage on arrival, please note the damage on the carrier's receipt log*.

The supposed contents of your Reader shipment is the following:

- 1. An R/F Base Station.
- 2. An antenna that attaches to the back BNC connector of the R/F Base Station/Decoder box. The 2-way RF Scanner Base Station uses a second antenna that mounts in the center of the Base Station.
- 3. The Velcro strips can be used to conveniently attach the reader to the side of your computer, monitor or desk.
- 4. A "Y" cable for attaching the Base Station between your computer and keyboard, OR a serial cable for serial attachment. If you ordered a F30/1 cable, it is convertible to PC or PS/2. If you have a USB only Mac or PC, you should have a Wedge Saver and C20 cable instead of a "Y" cable.
- 5. A wireless scanner, (Laser or Linear Imager CCD). Included is a rubber boot housing to place over the Laser or Linear Imager for durability.
- 6. A Laser/Linear Imager CCD holder.
- 7. A laminated **Wireless Reader Setup Menu** sheet.
- 8. If a serial interface model was ordered, a Worth Data 5v regulated power supply. **DON'T USE ANY OTHER POWER SUPPLIES OR YOU WILL BURN UP THE BASE STATION**.
- 9. A plastic barpad for entering variable quantity information and performing the *Link Test* without data transmission.

Make sure you have a base and scanner with matching frequencies. First, the color of the antenna tip of the Laser or Linear Imager CCD scanner should match the color of the label on the underside of the base station. Also, the color of the label on the underside of the Laser or Linear Imager should match the color of the label on the underside of the base station, (black/black, yellow/yellow, red/red, orange/orange, purple/purple, grey/grey, or brown/brown matched).

- <span id="page-6-0"></span>If you are installing on a PC or Mac with traditional keyboard connectors, proceed to the next section describing keyboard wedge installation.
- If you have a USB only PC or Mac, proceed to page 5.
- If you have an R/F Serial Reader and wish to install to a dedicated serial port, turn to page 6.
- If you have an R/F Serial Reader and wish to install between a terminal and a host computer in a multi-user system (such as UNIX) to turn to page 7.

## **Keyboard Wedge Installation:**

This section applies for attachment to PCs that have a 5-pin din or 6 pin minidin keyboard port or to a Mac with an ADB port. If your computer only has a USB port for keyboard attachment, proceed to *page 5.* 

 99% of computer keyboard ports have enough power to support the Base Station without needing the Worth Data external power supply. Therefore, the power supply is an optional extra charge feature.

#### **DO NOT PLUG** *ANY* **OTHER POWER SUPPLY into the Base Station, or it will be "fried" (burned up).**

- 1. **Power down the computer.** Turn OFF the power on the computer. Failure to power down risks blowing (shorting) a trace on the computer.
- 2. Unplug the keyboard cable from where it plugs into the computer.
- 3. Plug the keyboard cable into the "Y" cables' round female DIN connector. The F30/1 "Y" cable is convertible from 5 pin to 6 pin by simply removing the connector from one end of the "Y and attaching it to the other end. The F42 for the Mac is not convertible.
- 4. **With the power OFF on the computer**, Plug the "Y" cable's male DIN connector into the back of the PC where the keyboard previously plugged**. DON'T PLUG INTO THE MOUSE PORT** by mistake!
- 5. Plug the telephone-style jack at the bottom end of the "Y" cable into the *Computer Port* of the RF Base Station.
- 6. For RF Base Stations, attach the telescoping antenna to the BNC connector on the back of the case. For a 2-Way Base Station, you must also screw in the fixed length black transmitter antenna to the center of the Base Station.

<span id="page-7-0"></span>Your computer, keyboard and reader should now be cabled as shown below:

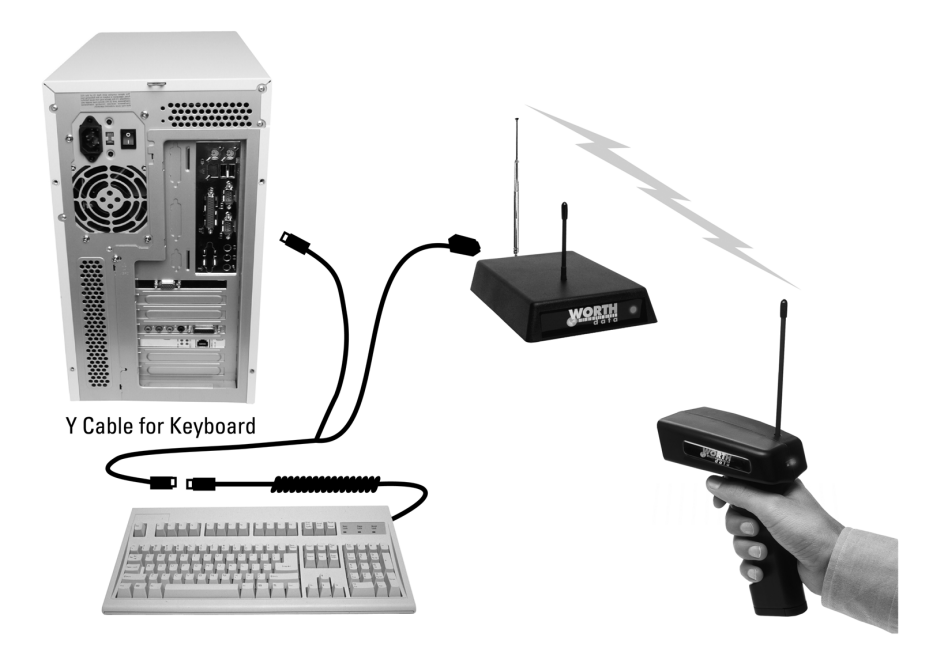

#### **Turn on your computer:**

You will hear three beeps on the 1-way Base Stations, and the LED on the front will change from red to green, indicating that the Base Station is functioning correctly. The 2-way base will simply flash to green. If you have a PS/2 or a Mac, you will have to change the *Computer Interface* using the **Wireless Setup Menu.** Turn to *page 9* to configure your RF Reader using the **Wireless Setup Menu**.

# <span id="page-8-0"></span>**USB Installation on a PC or Mac:**

The USB port should have enough power to support the Base Station without needing the Worth Data external power supply. Therefore, the power supply is an optional charge feature. If you are connecting your Base Station to a portable computer (laptop or notebook), it is likely you *will* need to order our power supply. Most newer portables (all Macs and most PC-compatibles) may see the power draw by the USB device as too high and drop power to the USB port altogether. Use ONLY the Worth Data power supply. **Don't plug any other power supply into the Base Station, or it will be "fried" (burned up).** 

If you are attaching a Base Station to a computer that doesn't have a traditional keyboard port (a 5 or 6 pin din on a PC, or an ADB on Mac), but only a USB port for attaching a keyboard, then you must use the *Wedge Saver* to attach the Base Station to the USB port. The *Wedge Saver* is ordered in lieu of a "Y" Cable; the USBW is shipped with a C20 cable.

When you plug the *Wedge Saver* to the USB port on a Mac or PC, Windows 98, ME, XP, and 2000, the device will be sensed will sensed and installed. Windows finds the necessary driver, usually on the hard drive; you don't need any additional drivers other than what is already on Windows or Mac OS. After the software installation completes, follow these instructions:

- 1. Plug the *Wedge Saver* into a USB port on the host computer, keyboard, or a USB hub.
- 2. Then plug the C20 cable, (a cable with an RJ45 "telephone style" connector on one side and a 6 pin mini-din connector on the other), between the Base Station and the *Wedge Saver*. Plug the RJ45 end into the Base Station's Computer Port.
- 3. The Base Station should power up. 1-Way Base Stations will beep three times and the light on the front will turn green. The 2-Way Base Station does not beep; the light simply turns to green on successful power up.
- 4. For 1-Way RF Base Stations, attach the telescoping antenna to the BNC connector on the back of the case. For a 2-Way Base Station, you must also screw in the fixed length black transmitter antenna to the center of the Base Station.
- 5. You are now ready to scan into the computer using your RF Scanner.

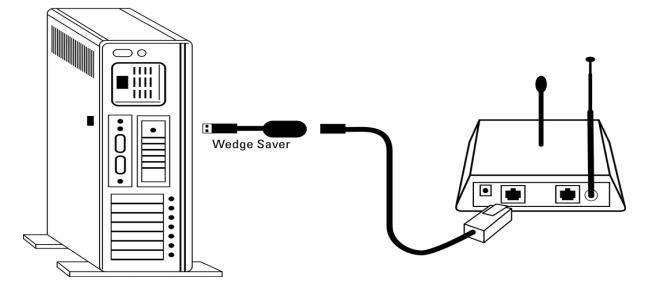

# <span id="page-9-0"></span>**Installing the R/F Reader with a dedicated serial port**

The Base Station can be directly attached to a spare serial port as shown below.

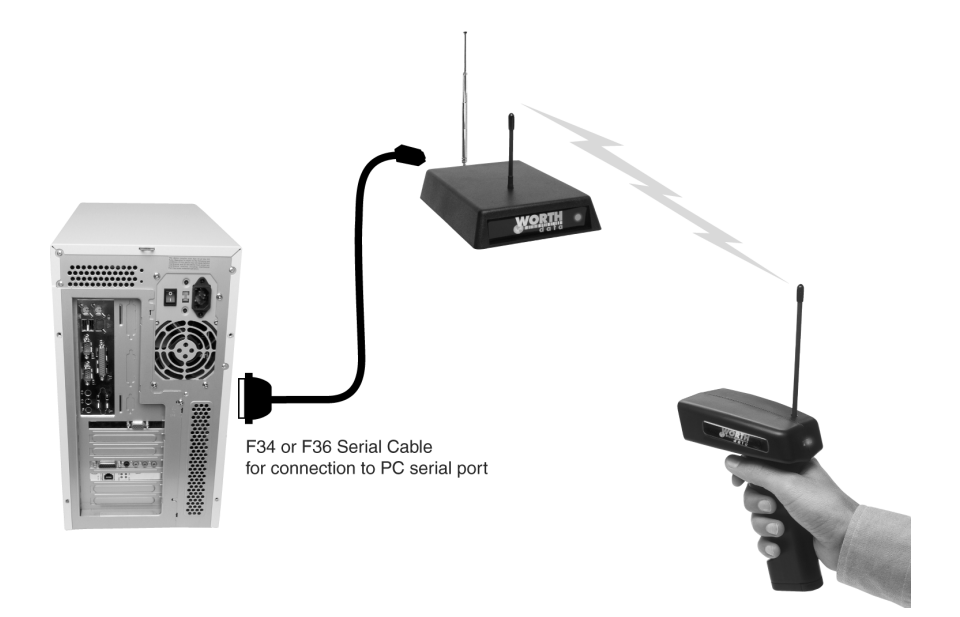

Your software will need to read the serial port as a separate device, unless you're using an IBM-compatible computer and Worth Data's PortKey software, which makes serial-port data appear as though it had been typed at the keyboard. See page 28 for a simple BASIC program to read the serial port for testing purposes.

If you specified a 25-pin null-modem cable (part number F34) or a 9-pin cable (part number F36) when you placed your order, you can cable directly from the RF/Reader's Y-Cable port to your computer's serial port. Refer to *page 8* for the details of the pin-outs of the cables.

Serial extension cables longer than 80 feet can cause system lockups in Windows unless you make sure that pins 4,6,7 and 8 are cut on the 9-pin end of the F36 cable, and pins 4,5,6,8, and 20 are cut on the 25-pin end of the F34 cable. All F36 and F34 cables shipped after 9/15/01 already have these pins cut. If you are building your own cables or have questions on which pins should be active, see *page 8* for details on cable pin-outs.

Turn to *page 9* to configure the Wireless Reader using the Setup Menu.

## **Installing the R/F Reader between a computer and terminal**

If you attach the Wireless Base between your computer and a terminal, as shown below, using Cable Selection F45-1, bar code data will be sent to the computer as if it had been typed on that terminal. Refer to *page 8* for the details of the pin-outs for each connector on the cable. You will also need to change jumpers (JP2 on the RF Base) on the board inside the case from the "S" position to the "Y" position.

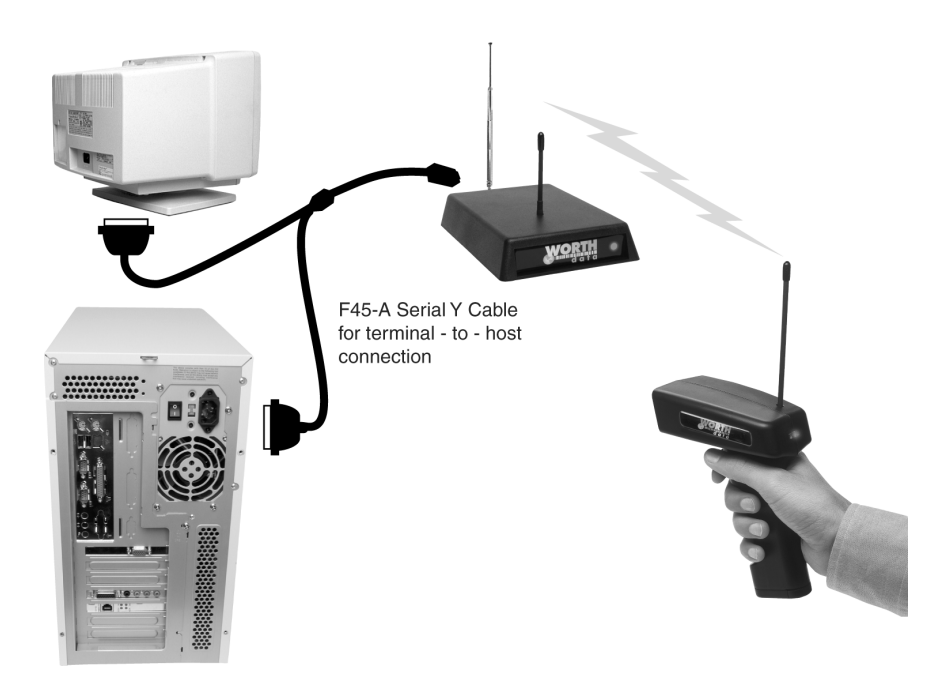

Cables may require modification, depending on the genders and pin-outs of your serial ports and cables. You may require "gender changers" (available at most computer stores) for the two 25-pin connectors. Refer to *page 8* for the details of the pin-outs of the dual port serial cable.

Turn to *page 9* to configure the your reader using the **Wireless Setup Menu.** 

## <span id="page-11-0"></span>**R/F Reader Serial Model Pinouts**

#### **F34, DB25 Null Modem Cable**

These are the pinouts for Cable F34, a DB25 Female, with pins 2 and 3 crossed, used for connection directly to a DB25 male host COM.

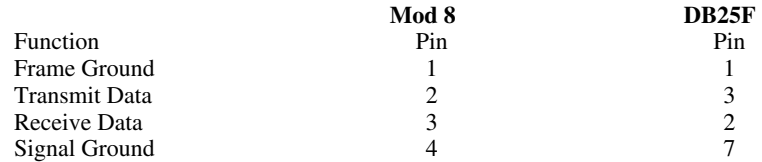

\*On the DB25 end, pins 4,5,6,8, and 20 are NOT connected in cables sold after 9/15/01. If you are using an older F34 cable and a serial extension cable longer than 80 ft, cut pins 4,5,6,8, and 20 at the DB25 end of the F34 cable to avoid system lockups in Windows.

#### **F36, DB9 Straight Cable Pinouts**

These are the pinouts for the DB9 Female Straight Cable, F36, used for connection of the Base directly to a DB9 Male host COM.

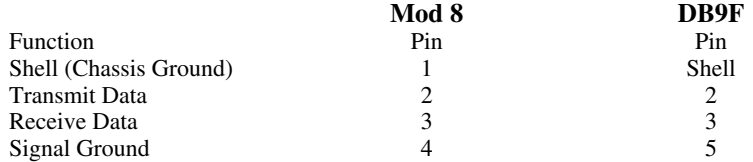

\* On the DB9 pin end, pins 4,6,7, and 8 are NOT connected in cables sold after 9/15/01. If you are using an older F36 cable and a serial extension cable longer than 80 ft, cut pins 4,6,7, and 8 at the DB9F end of the F36 cable to avoid system lockups in Windows.

#### **F45-1, Dual Port Serial Cable**

If you want to install the Base between a serial terminal and a host computer, (as with Unix, PICK, VM, etc.), you need the Dual Port Serial Port Cable, F45-1. This cable has three connectors: 1) Host, 2) Terminal, and 3) Scanner. This cable is configured so that the Terminal End connects directly into the female main port of the Terminal; the female Host End connects into the DB25 male cable end (a cable with pins 2 and 3 crossed is assumed to have been connected between the host terminal).

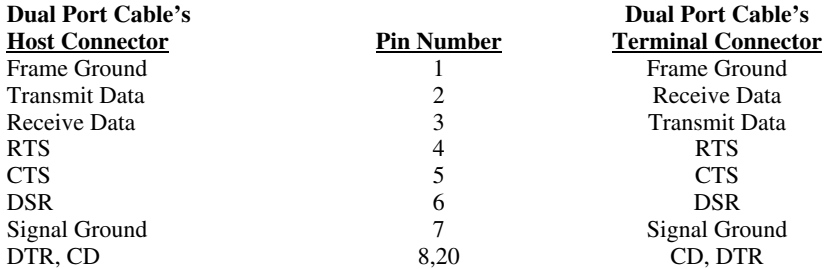

# **Configuring the Wireless Scanner for your computer and application**

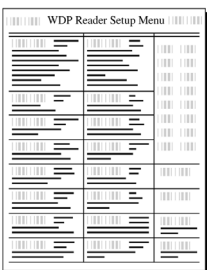

<span id="page-12-0"></span>Find the 8 1/2 x 11" laminated *Wireless Reader Setup Menu* sheet and look it over. This simple menu lets you easily configure the Radio/Freedom Reader to work with almost any computer system, and to tailor its bar code reading and data format characteristics.

Be sure to read the scanning instructions on the next page. To read *Reader Setup Menu* bar codes and configure your reader, you must know the right way to

scan bar codes.

These are the Wireless Reader's default settings and are shipped configured to these settings; they can be reset to them at any time by scanning the **Start Setup** and **Reset** codes on the *Reader Setup Menu*.

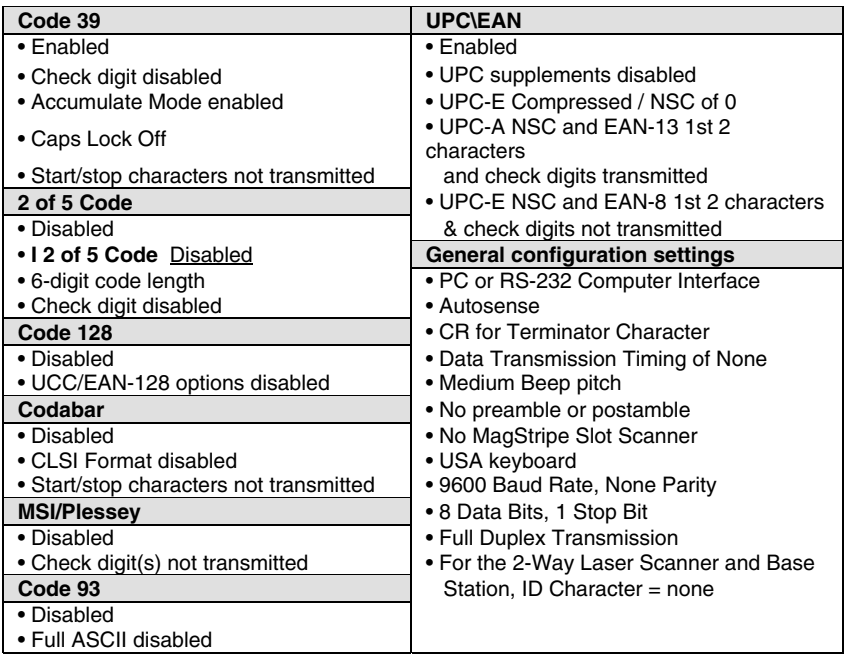

#### **Be certain to turn off any bases with common frequencies before setting**

**up.** If you need to change any of the default settings, or would like to learn more about the Wireless scanner options, the next several pages will explain, step by step, how to set them and

# <span id="page-13-0"></span>**Laser And Linear Imager CCD Scanning Instructions**

Using a laser scanner is basically as simple and intuitive as "point and shoot" at a distance of 0-24", depending on the density of the bar code. Our Linear Imager CCD scanners are also "point-and-shoot" and offer "laser-like" scan distances of 0 – 11 inches from the bar code. The **LI101-RF Linear Imager CCD** and the **1-way LZ200 RF Laser** both beep *only* at the Base Station, so if the Base Station beeps, it got the data. The **LZ202 RF 2-way Laser** and the **LI102-RF 2-Way Linear Imager CCD** both beep at the scanner as well as the base.

Basically, the Linear Imager CCD and laser scanner's beams must cross every bar and space on the bar code, without touching any other bar codes, as shown in the first example below. For both the laser scanners and the Linear Imager CCD's, you'll need to hold the scanner further away to produce a wider beam for large bar codes, and closer for bar codes with bars very close together.

Even though momentary exposure to a laser's low-power, visible-light is not known to be harmful, **you should not aim the beam into anyone's eyes**.

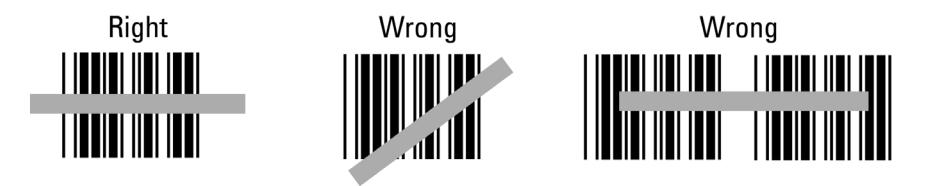

The important thing to remember about using a laser with the Wireless Reader Setup Menu is that you need to make sure the scanner's beam covers only one bar code at a time. The laser scanner's beam is wide enough, and the configuration bar codes close together enough, that you will need to use your fingers, or the supplied Laser Setup Assist window, to "block off" bar codes adjacent to whatever configuration bar code you need to read.

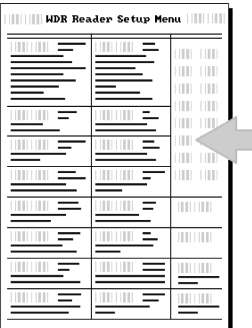

For example, to read this "5" bar code on the Setup Menu, you would need to cover any adjacent bar codes with paper or a finger first, as shown.

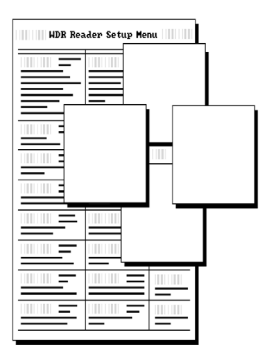

<span id="page-14-0"></span>Don't forget to take the R/F Laser Scanner and the R/F Linear Imager CCD out of Setup Mode by scanning **End Setup**, otherwise the batteries will run down totally because the radio transmitter remains on.

# **Using The Wireless Setup Menu**

- 1. To configure your reader using the **Reader Setup Menu**, you must first scan the **Start Setup** code at the top left corner. **Do this now**. You'll hear two beeps. During Setup, nothing will be transmitted to your computer; the *Reader Setup Menu* codes are strictly for configuring the reader. If you did not hear two beeps, try scanning the code again, until you hear the two beeps. If you've never scanned bar codes before, read the scanning instructions on *page 10* before continuing.
- 2. Next, choose the topic you want to change an option for, and scan its code. Let's use **Beep Tone**, at the lower left corner of the menu, as an example. Scan the **Beep Tone** code now. You'll hear two beeps.
- 3. Then, choose the option you want to change, from the list next to the topic bar code you just scanned. For **Beep Tone**, the options range from **0** for the lowest pitch to **4** for the highest pitch. Using the "*Barpad Table*" on the right side of the Reader Setup Menu, scan the number or letter associated with the option you have selected. Let's change the beep pitch to **Highest**. Now scan the **4** on the "*Barpad Table*". You will again hear two beeps. On the 2-Way RF products (Laser and Linear Imager CCD), the beeps will be in the scanner; on the 1-Way RF products (Laser and Linear Imager CCD), the beep will be at the Base Station ONLY.
- 4. Now scan **End Setup** (at the top-right corner of the Reader Setup Menu to complete the setup exercise. You'll hear three beeps, (on the Base Stations or 2-Way RF products). If you followed the instructions correctly and successfully changed beep tone to "highest", the three beeps will be higher in pitch than the other beeps had been. If they aren't higher in pitch, repeat the steps on this page until you are successful at changing the beep tone.

Now that your beep tone is at the "highest" pitch, you may want to change it back to "medium" or a different setting. Repeat the steps above, selecting the option you prefer to "highest" in step 3.

When you've successfully changed the beep pitch, and are ready to configure the reader for your specific application, scan **Start Setup** again. Continue scanning topics and options until you've made all the changes you desire, and then scan **End Setup** to complete setup. For keyboard models, pay attention to *Keyboard Country, Computer Interface*, and *Data Transmission Timing*. For serial models, pay attention to *Baud Rate, Parity*, and *Data Bits*. If you are planning to use several 2-way RF Laser scanners or LI102-RF Linear Imager CCD scanners with one base station, pay attention to the *Set ID* parameter.

<span id="page-15-0"></span>The next several pages will show you all of the various Wireless Reader options. Default settings are shown in **bold** in this manual and marked with an **\*** on the *Reader Setup Menu*.

## **Beep Tone**

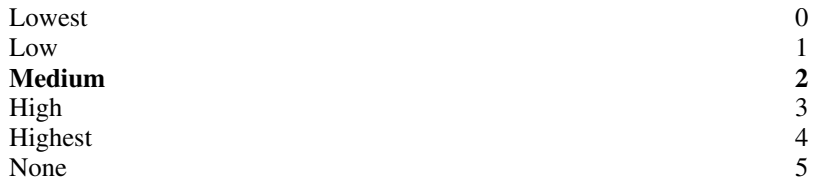

## **Code 3 of 9 (Code 39)**

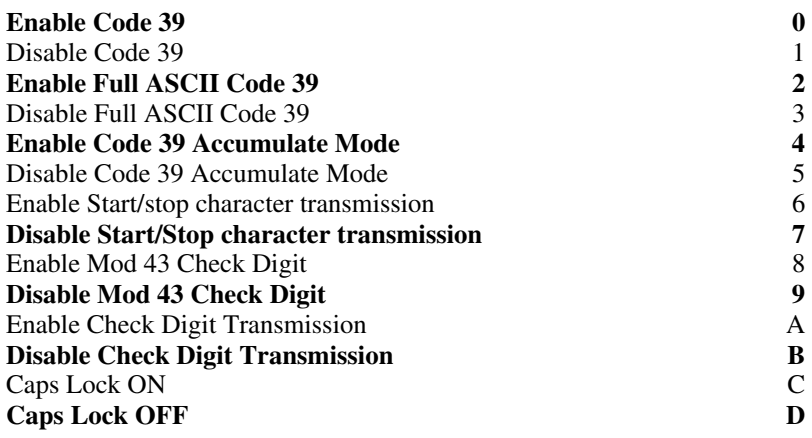

For information about Code 39 and Full ASCII Code 39, see *Appendix C*. See *page 28* for information about **Accumulate Mode**.

**Enabling Start/Stop character** transmission means that the Radio/Freedom Reader will transmit the **\*** Start/Stop characters to your computer along with the data. For example, data of 1234 would be transmitted as **\*1234\***.

**Enabling the Mod 43 Check Digit** requires the units position of your data to match the calculation for the check digit explained in *Appendix C*.

*If you've enabled the check digit*, enabling Check Digit transmission causes the reader to transmit it to your computer along with the bar code data.

**"Caps Lock ON"** means that for all codes lower case letters read as data will be transmitted as upper case, and upper case as lower. Numbers, punctuation & control characters are not affected.

**"Caps Lock OFF"** means that letters will be transmitted exactly as read.

## <span id="page-16-0"></span>**Code 128**

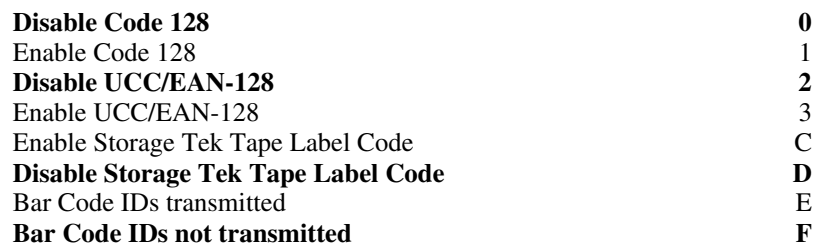

**To enable a Bar Code ID character** to be transmitted at the beginning of each bar code read, scan **E. The ID's are as follows:** 

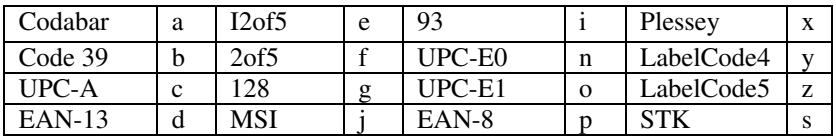

To disable bar code ID characters, scan F. For information about Code 128, see *Appendix F*.

### **UPC/EAN**

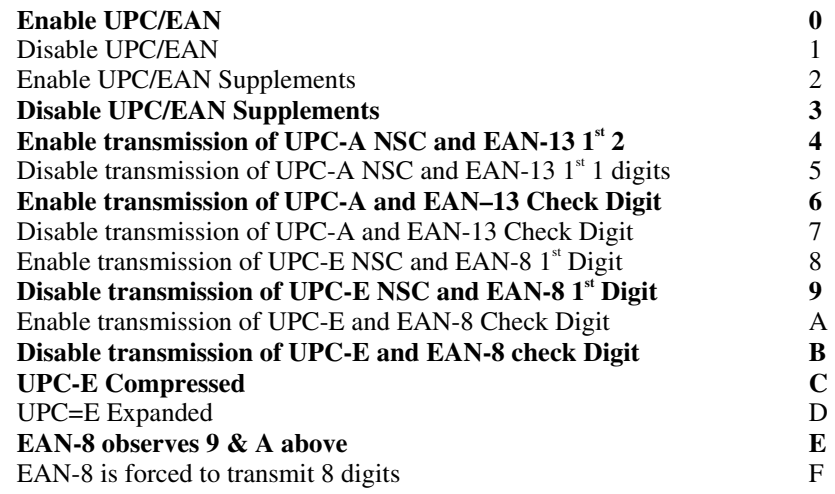

For more information on UPC and EAN, see following page and *Appendix H*.

**Enabling supplements** allows you to read 2 and 5-digit supplemental codes used with magazines and paperbacks. **This disallows right-to-left reading** of UPC codes, to assure that the supplement doesn't get skipped.

Use setting **2** to enable reading of the 2 and 5 digit **UPC/EAN supplements** commonly found on magazines and paperback books. Use this setting to force

<span id="page-17-0"></span>left to right reading of UPC codes, assuring that the supplement code is not missed. This setting also allows for reading of the *UCC/EAN 128 Extended Coupon Code.* The *Extended Coupon Code* consists of a UPC code with a NSC of 5 or and EAN code with a country code of 99 along with a C0de 128 supplemental code to the right. This setting allows you to read the Code 128 supplement with the UPC/EAN, providing the UPC has a NSC of 5 or the EAN code has a country code of 99. Without the correct NSC or country code, the Code 128 portion will be ignored; UPC code with an NSC of 5 or EAN codes with country code of 99 will not be read unless there is a readable Code 128 supplemental code read also.

**UPC-E Compressed Format** transmits UPC-E codes as is; **Expanded Format** adds zeros to make them the same length as UPC-A.

UPC-E can be used in either normal UPC-E format (implicit NSC of 0) or UPC-E1 format (NSC of 1). **UPC-E1 is enabled** by scanning 2 of 5 Code and **8** (9 disables UPC-E1). It is very easy to partially read EAN-13 as UPC-E1, so **don't enable UPC-E1 if reading EAN-13.** 

If you wish **to transmit UPC-A data in EAN-13 format**, (an added leading 0 for the USA's country code), scan **Terminator Character** and **F**. Scanning **E**, the default, sets UPC back to no country code transmitted.

**ISBN**, International Standard Book Numbering, bar codes are EAN-13 codes with a 5 digit supplement. If the first three digits are the "Bookland" country codes of 978 for books or 977 for periodicals, then you can enable transmission of EAN-13 bar codes in the ISBN format. Suppose you scan an EAN-13 with 5-digit supplement which is a bar code of 978055337062153495. It would be transmitted in ISBN format as 0553370626. 055337062 are the first nine digits of the ISBN format, and 6 is the newly calculated Mod-11 check digit.

**To enable the transmission of the ISBN format**, scan **Terminator Character** and **D**. Scanning **C,** the default, disables conversion to ISBN format back to regular EAN-13 format.

## **MSI and Plessey**

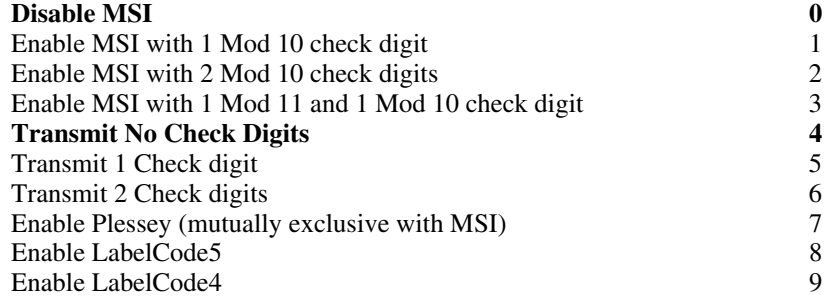

For more information about MSI code, see *Appendix I*.

# <span id="page-18-0"></span>**Codabar**

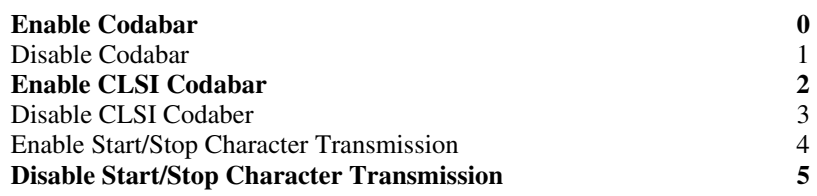

For information about Codabar, see *Appendix E*.

**CLSI format** is a form of Codabar often used by libraries.

Enabling Start/Stop character transmission means that the R/F Reader will transmit start/stop characters to your computer along with data. If you're varying start/stop characters with different label types, you'll want to enable transmission.

# **2 of 5 Code**

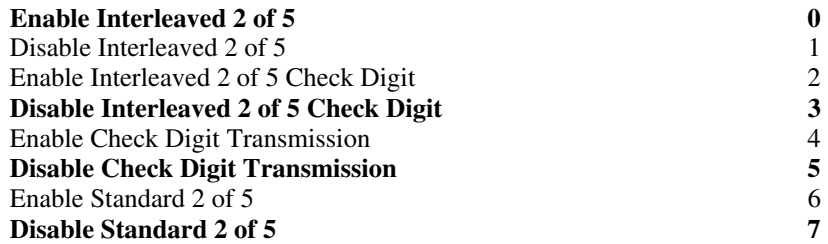

For information about Interleaved and Standard 2 of 5, see *Appendix G*. **Enabling the Check Digit** requires the data's units position to match the calculation for the check digit explained in Appendix F*. If you've enabled the check digit*, enabling Check Digit transmission causes the reader to transmit it to your computer along with the bar code data.

# **2 of 5 Data Length**

**2 of 5 Code is so susceptible to interpreting partial scans as valid reads** that the Radio/Freedom Reader uses fixed-length data as a safeguard. **To choose a data length**, scan it as a two-digit number using the Barpad Table. For example, to select 8-digit data length, you would scan a 0 and then an 8. **Because Interleaved 2 of 5 is required to be an even number of digits in**  length, you must use an even number. If you're unsure of your bar code length, **temporarily** set the length to **00**, read a bar code, and count its digits and then set it to the actual length. **DO NOT PERMANENTLY SET THE** *2 of 5 LENGTH* **TO** *00* **or you will get misreads!** 

# <span id="page-19-0"></span>**Code 93**

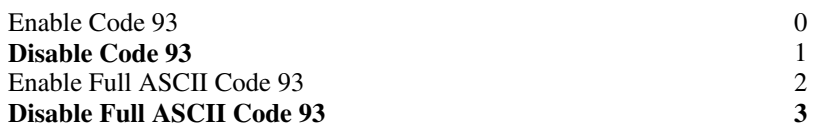

For more information on Code 93 see *Appendix D*.

## **Data Transmission Timing**

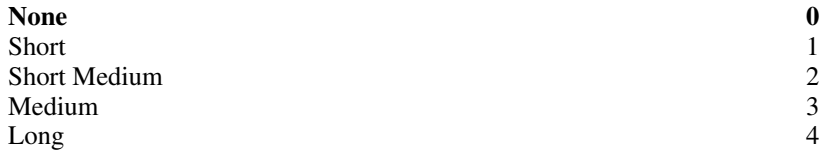

**This setting does not apply to the Mac or to any USB attachment**. Try the *Learned Timing* before trying these timing settings. There are five different data transmission rates. Most computers work perfectly at the fastest speed ("None"), but some systems require slower rates. Set your Radio/Freedom Reader to the "**None**" setting, and (when you're done configuring it) try reading some codes. In the unlikely event that you get partial or garbled reads, See the Learned Timing under Computer Interface, or you can use trial and error with the timings.

Don't assume that if you try the slowest settings that one of the other ones won't work. It is not unusual to find only one setting that will work. Before trying each timing setting, be sure you have not sent the BIOS off into space with incorrectly timed data, resulting in a keyboard lock-up; if you get a keyboard lock-up, you will have to reboot the computer before trying another delay setting. (Once the keyboard is locked up, even correctly timed data will not transmit until you have rebooted.)

# **Terminator characters**

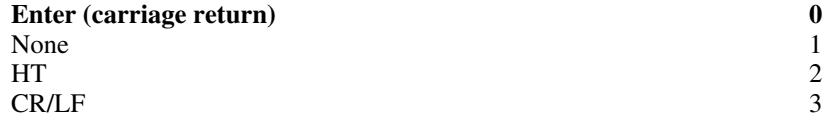

Depending on your application, you may wish your Wireless Reader to transmit bar code data to your computer with an **Enter** (carriage return), a **Tab** at the end, or with no extra terminating character at all.

If you need a terminator character other than **CR** or **HT** or **CR/LF**, you can get it by specifying **None** here and then selecting your desired terminator character(s) specified in the **Postamble** (See *Page 18*).

### <span id="page-20-0"></span>**Computer Interface**

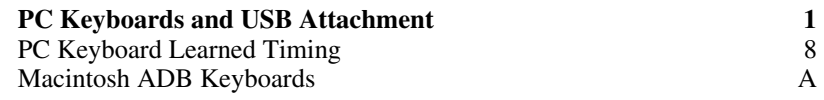

Scan the number on the Barpad Table corresponding to the type of system you are using. All PC compatibles and computers using a USB (Wedge Saver) attachment use setting 1.

**PC Keyboard Learned timing does not apply to the Mac or to USB only computers**. The Learned Timing can learn your keyboard timing and save it. Scan *Start Setup*, *Computer Interface, 8*, and then press a key on the computer keyboard (the reader beeps once – if it doesn't beep, it didn't capture the timing and you will have to use "*Data Transmission Timing*"). Now scan *End Setup* and the timing should be captured by the Base Station into the EEPROM.

If you experience trouble, try the "**PC Keyboard Learned Timing**" setting of 8; as a last resort, try the Data Transmission Timing settings, (not applicable to Mac or USB).

#### *Serial Reader mode settings:*

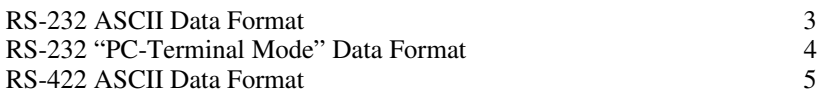

**RS-232 ASCII** is used for almost all serial ports and terminals.

**"PC-Terminal Mode"** refers to the very rare Concurrent DOS.

**RS-422** applies to the RF Bases and is used with RS-422 boards only.

## **Preamble**

A "Preamble" is a user-specified data string transmitted at the beginning of each bar code. For example, if you specify the preamble **@@** and read data of **123456**, "**@@123456**" would be transmitted to your computer. With the 2- Way LZ2x2-RF Laser, the Preamble applies to the scanner, not the base station because there may be multiple scanners per base.

The default is no preamble. To select a preamble, scan up to 15 characters from the "FULL ASCII MENU" on the back of the *Reader Setup Menu*, and then scan **SET** when you're done. To return to the no preamble setting, scan **Clear** here instead of scanning **SET** or any characters from the FULL ASCII MENU.

You can **trim 1-15 leading characters** from bar code codes by scanning a **~** (tilde -- ASCII 126) followed by a single digit, 1 through F, as part of the Preamble. (Bar codes that are shorter than the amount-to-trim are transmitted

<span id="page-21-0"></span>with no trimming.) Consider the examples in the following table to understand how trimming works:

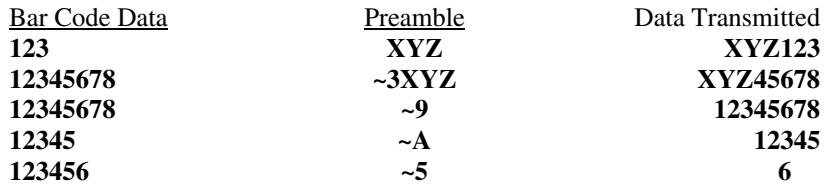

You can also trim selectively by bar code type. For example, you can trim 2 characters from Code 39 and a different amount from other bar code outputs. This is done by using the bar code ID character in conjunction with the tilde  $\left(\sim\right)$ . A preamble of ~b2~c1 says trim 2 characters from the front of Code 39 output and trim 1 character from the front of UPC-A. Refer to the Code 128 parameter on page 13 for a list of the ID character associated with each bar code type.

A final use of the Preamble/Postamble is to enter a minimum/maximum length check for bar code data read. Use the Preamble or Postamble by entering |*nnmm* where "|" is ASCII 124, "*nn*" is the two digit minimum to be read and "*mm*" is the two digit maximum to be read.

## **Postamble**

"Postamble" refers to a user-specified data string transmitted at the end of each bar code. For instance, if you specify the postamble **@@** and read data of **123456**, "**123456@@**" would be transmitted to your computer.

The default is no postamble. To select a postamble, scan up to 15 characters from the "FULL ASCII MENU" on the back of the *Reader Setup Menu*, and then scan **SET** when you're done. To return to the no postamble setting, scan **CLEAR** here instead of scanning **SET** or any characters from the FULL ASCII MENU.

You can **trim 1-15 trailing characters** from bar code codes by scanning a **~** (tilde -- ASCII 126) followed by a single hex digit, **1** through **F**. (Bar codes which are shorter than the amount-to-trim are transmitted without trimming.) Consider the examples in the following table to understand the options of the Postamble:

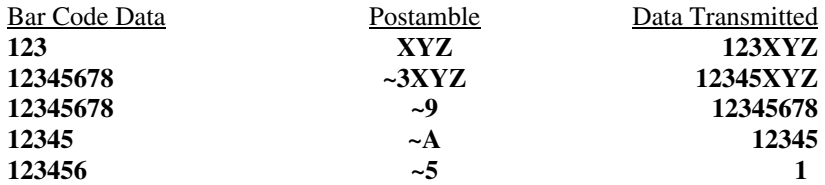

Bar codes that are shorter than the sum of the Postamble trimming and Preamble trimming will be transmitted without trimming. Selective trimming <span id="page-22-0"></span>and min/max bar code data is also supported through Postamble specifications, (See **Preamble** above for complete details).

# **Characters**

This setup option allows you to output ASCII characters different from the ones scanned. (Don't use this option to configure the Radio/Freedom Reader for your non-US keyboard -- instead, use the Keyboard Country option described below.)

**For example**: Suppose you want the Radio/Freedom Reader to output a hex 92 character every time you scan a 1 (hex 31); you want to remap hex 31 to hex 92, (If you're using 8 data bits, output of 80-F8 codes is possible.)

- 1) Scan the **Start Setup** Bar Code
- 2) Scan the **Characters** Bar Code on the Setup Sheet.
- 3) Scan **3 1** and **9 2** to output hex 92 when reading a "1".
- 4) Scan up to 7 other pairs of character reassignments.
- 5) Scan **Set** when complete.
- 6) Scan **End Setup** to exit setup mode.

Hex values for each character code are shown on the *Full ASCII Menu*, (the back of *Wireless Setup Menu*). The equivalent decimal values are also shown for each character.

You can also eliminate characters by reassigning hex codes to FF. For example, to strip all \$ (dollar sign) characters from transmission, you would follow the above instructions and scan **2 4 F F** in step 3.

# **Keyboard country**

This option configures the Radio/Freedom Reader for your choice of 15 keyboard country settings, such as USA (the default), UK, French, German, etc.

Scan the keyboard country bar code and then the two-digit code for your keyboard country (listed on the Reader Setup Menu), such as **14** for UK.

# **Set ID Character**

 *(This parameter only applies to the 2-Way RF Laser and the LI102-RF 2-Way Linear Imager CCD.)* 

There are actually two IDs that can be set on each scanner. **1-8** to identify which multiple laser is communicating with a base station, and **a-z** to associate groups of scanners with bases operating on the same frequency.

Multiple scanners on one base station require each scanner to be set to a unique ID of **1,2,3.....8**. Scan **Set ID Character** and then scan **1-8** for each scanner, giving each a different ID of 1-8.

It is possible to have more than 4 base stations, one for each available frequency (3 in Europe) operating in the same room; common ID characters

<span id="page-23-0"></span>between a scanner and a base station make it possible for a group of associated scanners/base to ignore other groups of units with different IDs on the same frequency. This is not recommended, but where separation is the rule and overlap is the occasional exception, this grouping ID becomes practical. Because there is "collision detect and retry" logic built into every two- way RF scanner and two-way Base Station, units can share the same frequency and still operate, providing the transaction volume is not so high that collisions and retries slow down the response time. Use **a-z** to make the associations. Scan **Set ID Character** and the scan **a-z** for every scanner in the group. Be sure all other base stations on the same frequency are turned off when making these groupings. You will need to label the scanners by groups.

Be sure that all base stations in the same room on the sharing the same frequency as the group you are assigning are powered off, otherwise all common frequency bases will be set to the same ID character, (which you don't want to do).

# **Link Test Code**

This is a code to test the transmission link between the Wireless Scanner and its Base Station, without transmitting data. You can use this to be sure you are in range and able to hear the base station beeping. No data is transmitted**. Do not enter the Setup Mode when performing the link test.** This code is the same as the "**Clear Buffer**" code on the *Barpad Menu*.

# **Reset**

Once you are in the Setup Mode, don't scan **Reset** unless you're sure you want to restore the Wireless Reader to its default settings (as described on *page 9*), erasing all changes you've made.

# **DIFFICULT CODE SETUP OPTIONS**

*Aiming Laser Dot:* Sometimes it is difficult to see the laser beam and know you are on the bar code, especially if you are attempting to read outdoors in direct sunlight. The laser can be outputted as a brighter dot for a few seconds, allowing the user to place the dot in the middle of the bar code; then the laser beam starts sweeping for the read. As shipped, the laser beam never forms an aiming dot, but you can program a number of seconds that you wish the aiming dot to appear before the sweeping beam by scanning the following:

#### Scan **Start Setup** Scan **Protocol**

Scan **3** to select a 1 second aiming dot, or

**4** to select a 2 second aiming dot, or

**5** to select a 3 second aiming dot, or

**6** to select a 4 second aiming dot, or

**7** to select a 5 second aiming dot, or

**2**, the default, to eliminate an aiming dot.

### Scan **End Setup**

<span id="page-24-0"></span>*4-second beam:* Another option with problem reading conditions is to increase the length of the time the scanner attempts to read, from the default 2-second beam to a 4-second beam. To select the 4-second beam:

 Scan **Start Setup** Scan **2 of 5**  Scan **F** to select the 4-second beam Scan **End Setup** 

To return to the default 2-second beam, scan **E** instead of **F**.

#### **Automobile VIN READING***:*

There is special support for reading automobile Vehicle Identification Numbers, VIN, remotely from the computer. (CCDs will not read through a windshield, only laser scanners.) You may want to use the aiming dot above too.

*"Delayed Transmission":* is a 2-way scanner feature which allows the user to leave the computer, (perhaps being operated by someone else), go to the location of the car, scan the VIN with the first trigger pull, return to the computer, be certain that the screen and cursor are properly positioned, and then pull the trigger again for transmission. The first trigger pull scans and stores the bar code. The second trigger pull transmits the data, permitting the user to be sure the cursor is properly positioned. To change the reader to "Delayed Transmission":

 Scan **Start Setup** Scan **Terminator**  Scan **B** to select "delayed transmission" Scan **End Setup**

To disable "delayed transmission", repeat the above substituting **A** for **B**.

*"Difficult Code 39 Reading":* This 2-Way scanner feature facilitates reading of he VIN number on automobiles, which is often a difficult-to-read bar code, especially reading through a windshield. VIN numbers are long, often weathered, often dirty, and challenging to read.

 To enable the more aggressive Code 39 algorithms necessary to read windshield VINs:

 Scan **Start Setup** Scan **2 of 5 Code**  Scan **D** for windshield reading Scan **End Setup** 

To return to the default Code 39 decode algorithms, scan **B** instead of **D.** 

<span id="page-25-0"></span>*"Double-scan checking":* When reading a VIN, you will also want to disable double scan checking. The reader's default is to not output or beep until it has two successive identical decodes. This is an acceptable safeguard with most codes, but with VIN numbers read through a windshield, you will have to deactivate double scan checking to get timely reads.

 Scan **Start Setup** Scan **Code 39**  Scan **F** to disable doubles scans. Scan **End Setup** 

To enable double scan checking, scan **E** instead of **F**.

Don' forget the common sense things you can do to facilitate reading the VIN:

- 1) Be sure the window on the laser scanner is clean.
- 2) Be sure the windshield is wiped before of reading.

*The following parameters apply serial models of the base stations only. If you are using keyboard wedge models of the base stations, please skip to page 25.* 

## **Baud rate**

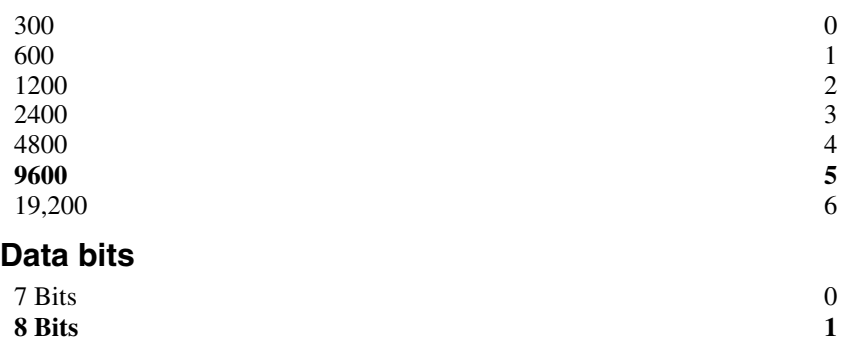

Set the data bits ("word length") to the same setting your terminal is using, or you want to use with your serial port.

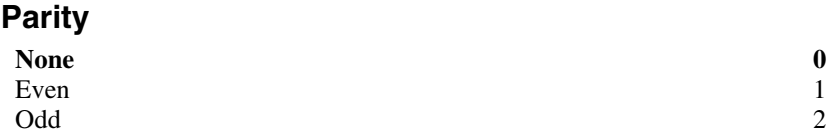

Set parity to the same setting your terminal is using, or the one you want to use with your serial port. None is usually used in conjunction with 8 data bits, Even or Odd with seven data bits.

### <span id="page-26-0"></span>**Stop bits**

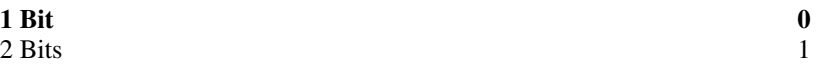

Set the stop bits to the same setting your terminal is using, or you want to use with your serial port.

### **Transmission mode**

**Full Duplex 0**  Half Duplex 1

This applies to use of the "F45-1 Serial Y Cable" only. "Full Duplex" means that the R/F Reader will transmit data only through the HOST connector. With "Half Duplex", data is transmitted through the HOST and TERM connectors. Full Duplex should be used in almost all cases, but Half Duplex. 0 is useful for testing pin-out reversal.

## **Protocol**

*This parameter only applies to a serial 2-way Base Station.* 

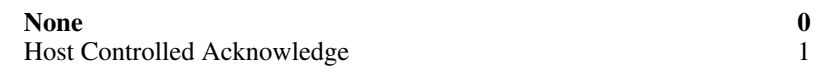

"**None**" means that a serial 2-way Base Station will immediately transmit an acknowledgement to the 2-way RF Scanner from which it has just received transmitted data, (without waiting for a response from the host computer program.)

If you want the host computer program to analyze the data and to send back different beep patterns to the laser scanner, enable *Host Controlled Acknowledge*. With this parameter enabled, when the serial models of the 2-way base station receives data from an R/F Scanner, the data is passed to the computer and no acknowledgement is sent to the scanner until the host computer replies to the base station with one of three possible ASCII codes: ACK (ASCII 06), BEL (ASCII 07), DC2 (ASCII 18). Upon receipt of these codes from the host computer, the base sends a signal back to the transmitting laser scanner that causes it to emit beeps as follows:

> **ACK** - one short beep in laser **BEL** - two longer low pitched beeps **DC2** - three longer low pitched beeps

 This allows the host computer program to give limited feedback to the scanner operator.

<span id="page-27-0"></span>Please refer to *Host Response Delay* to determine if you need to compensate for slow host program response by slowing down the retry time when failing to get a response from the base station.

# **Host Response Delay**

*(This parameter only applies to serial 2-way Base Stations - B58/B59 with Host controlled acknowledge enabled.)* 

If you have a serial 2-way Base Station with *Host controlled acknowledge* enabled under **Protocol**, and your host computer program is slower in responding than 1/2 second, in order to reduce retry radio traffic, you need to specify a new delay time. This parameter needs to be set for each 2-way laser scanner used. Specify in 1/10 seconds of 01 (.1 secs) to 99 (9.9 secs). Suppose you are running a Unix application that takes 1 second from receipt of data to respond: specifying 10 will add one second to the retry delay, thereby increasing the listening time before retrying. This is particularly important when operating multiple scanners on one base station, but it is also helpful with only one scanner. Even with one scanner, the acknowledgement can collide with a retry without sufficient delay.

With normal Windows and DOS applications, the host response is so fast, it is not necessary to change this parameter. However, if you have a very complicated program that must access multiple databases for each data item transmitted, you may need to specify additional delay.

# **Test the Reader with your computer**

If you are connected by keyboard interface, or if you have a serial reader and are using PortKey with an IBM compatible, you should be able to scan the bar code on the next page, hear a beep (2 beeps on 2-way laser), and see data displayed on the computer's screen. First get your computer to some program where you can type and see it on the screen, (i.e. Notepad). Now scan the TEST LABEL on the following page. Your screen should show:

# **TEST LABEL**

If you can't read the TEST LABEL, see the *Scanning Techniques* back on page 10. If you don't get a beep, try moving closer to the Base Station and moving the scanner closer or farther away from the bar code. If you get a beep (two beeps with 2-way laser scanner), but no data displayed:

- 1. Be sure your *Computer Interface* is set correctly,
- 2. Try the *Learned Timing* computer interface settings as detailed in the **Installation and Setup** section of this manual.

If you still have trouble, see the **Troubleshooting** section of this manual.

If you are connected to serial port and aren't using *PortKey*, you will need to use a communications program; or use the *WDR Serial Test Program*

<span id="page-28-0"></span>distributed on the diskette enclosed with your serial reader. The program is for Windows only.

If you are using the WDR Serial Test Program, follow these guidelines:

- Make sure the serial parameters on your Base Station match those used by your computer.
- Make sure you are connected to a valid serial port.

If you still are having problems, see the **Troubleshooting Section.** 

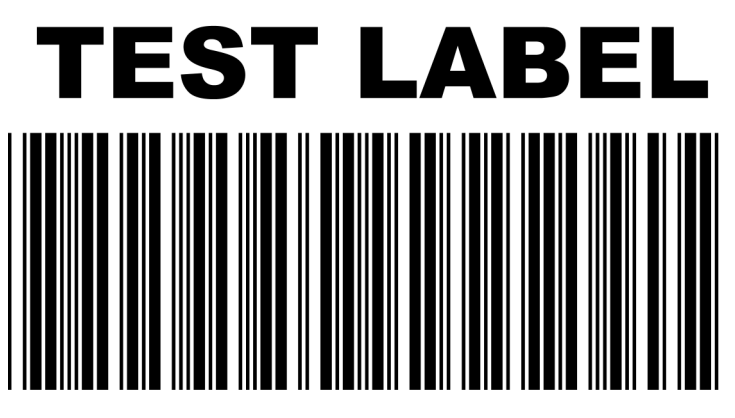

<span id="page-29-0"></span>Be sure you have a frequency matched Base Station and R/F Scanner. The color of the label on the underside of the R/F Base Station should match the color on the scanner antenna or ID label, ((black/black, yellow/yellow, purple/purple, red/red, etc).

RF Short range problems: 1) elevate the Base Station to as high as possible; 2) move serial Base Stations to different parts of the room; 3) try placing the base station on a metal file cabinet; 4) change keyboard wedge units to serial and try locating away from the computer; 5) by process of elimination, turn off different electronic equipment in the area to see what is causing the interference, (maybe by relocating the offending equipment, the range problem will go away).

# **One-Way Operating Considerations**

When scanning with the one-way products (LI101-RF Linear Imager CCD and the LZ200-RF Laser), the radio link is one-way from the R/F Scanner to the R/F Base Station. The Base station has the beeper in it; the one-way scanners have no beeper in them, (there is a beeper in the 2-way RF Laser, but not in its base). Therefore, if you are out of hearing range of the one-way base station's beeper, you cannot know if scanned data was successfully transmitted to the computer or if the scanned data was not successfully decoded and therefore not transmitted. The big mistake you must avoid is UNKNOWN DUPLICATE DATA ENTRY -- unknowingly reading multiple times successfully because you are out of hearing range and have assumed that your scans were "no-reads". Staying in hearing range of the base station will prevent the problem. The same problem could occur with a corded scanner, but because cords are normally 6-10 feet in length, out of hearing range has never been a matter of concern before.

Use of a louder speaker (in lieu of the beeper) can extend the range. A speaker jack is standard on the R/F Base Station so that you can attach a inexpensive powered speaker such as available from Radio Shack (catalog # 40-167 at \$19.95 -- or you could attach a wireless headphone or amplified earphone for beeper confirmation. In the USA, this product is available for \$80 from Sears, Fry's, or a multitude of stereo sound outlets - the brand name is Recoton W200.

# <span id="page-30-0"></span>**2-Way Laser Operating Instructions**

# **Operational Details**

The two-way LZ202-RF Laser Scanner and LI102-RF Linear Imager CCD:

- 1. *chirps* on a "good read" or successful scan while turning off the scanner beam, and
- 2. *beeps* loudly when it gets the acknowledgement back from the Base Station that it has received the data.

The yellow light on the back of the scanner indicates that it is transmitting. You will see up to four transmission attempts before the unit goes to sleep and waits for you to pull the trigger again. The green light indicates that it has received the acknowledgement from the Base Station. After four unsuccessful tries of transmitting to the base without an acknowledgement, the scanner chirps 8 times and goes to sleep waiting on the operator to move closer to the base station and pull the trigger again for a transmission retry. After going to sleep on an unsuccessful read, when the trigger is pulled again, the scanner beam doesn't turn on for reading; instead, the unit beeps three times to indicate is re-transmitting and just transmits again. This sleep and retransmission cycle is repeated until the acknowledgement is received or the buffer is deliberately cleared. In this way, no scanned data is lost, even though you have wandered out of range of the Base Station. Until the pending data acknowledgment has been received, pulling the trigger will only retransmit and not activate the scanning laser beam for additional reading.

If you are out of range and want to clear data in the scanner's buffer waiting to be transmitted again, by pulling the trigger and holding it down for 15 seconds, the buffer will be cleared and the scanner will emit 3 low pitched beeps.

# **Multiple Scanners on one 2- Way Base Station**

Multiple 2-way scanners can talk to one base station on the same frequency by scanning a unique *ID Character* in each scanner. Just *scan Start Setup, Set ID Character*, and the *1-8* followed by *End Setup* for each scanner, (using a different value 1-8 for each scanner). Remember though, the scanning throughput is dependent on the total volume of scanning from all scanners assigned to the same frequency sharing a base station. If two scanners transmit at the same time, the base station will receive neither of the messages and both scanners will wait for a random time and retransmit. The random wait before retransmission assures maximum probability of both getting through. If there are too many collisions in radio transmission, the scanning rate will be slow. The fix is to buy more base stations of a different frequency and get a portion of the scanners changed to the frequency of the additional base station.

## **Multiple 2-Way Base Stations on the Same Frequency.**

Although not recommended, you can have more than one two-way base station on the same frequency operating in a common area, but you must set each grouping of assigned scanner(s) with the ID of the Base Station. All other Base Stations with a common frequency must be turned off during the setup of another base and/or associated laser scanners. Otherwise, all base stations that can hear will be set to the same *ID Character* and its purpose will be defeated. Base Station IDs are *a-z* and Scanner IDs are *1-8*.

This is not recommended because of interference. However, occasionally, there will be need for more base stations than the number of available frequencies. Providing that you keep the overlap to the fringes of coverage, this feature makes it *impossible* for two base stations on the same frequency to receive the same data.

# <span id="page-32-0"></span>**Accumulate Mode**

Accumulate Mode is an option (which can be enabled or disabled using the Reader Setup Menu's Code 39 section) allowing the reader to accumulate multiple bar codes in its buffer, then transmit them to the computer as if they had been a single bar code. This is useful for entering quantities and other variable data. A small laminated *barpad* card is provided with each reader ordered to aid in entering variable quantities.

It works with Code 39 only, and can't be used with a check digit. When the reader reads a bar code with a leading space, it beeps and buffers the data without transmission. It continues to read and buffer bar codes (up to 40 characters) until it reads a bar code without a leading space. Then the entire buffer (including that last code) is transmitted as one long bar code. A bar code of a double minus (--) sign clears the buffer. Scanning a backspace code (\$H) backspaces in Full ASCII mode. A handy code for **Enter** (as seen on the "Barpad" below) is a Start/Stop only. (No data.) The code to use for testing the transmission link between the R/F Scanner and the R/F Base Station is the CLEAR BUFFER code (the same bar code as titled Link Test on the Setup Menu. It will cause beeps to be heard, but no data will be transmitted to the computer -- testing blind with no computer consequence.

This numeric "Barpad" illustrates Accumulate Mode. Scan **5, 3, 8,** and **Enter**. The reader transmits a single message of **538.**

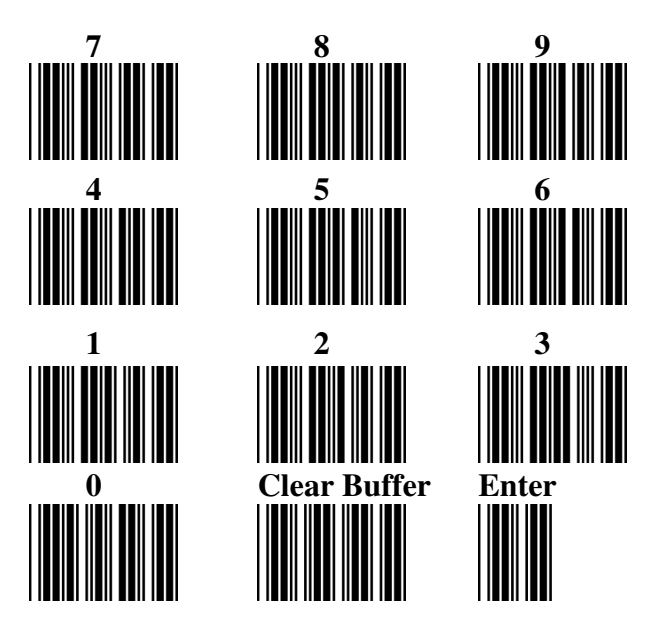

# <span id="page-33-0"></span>**Function/Control Key Support**

The RF Scanner can also transmit key sequences for function, control, alt (command and option keys on Macs), cursor and shift keys, for ease of use with the many software packages using these keys for menus or commands. You can include these codes in other bar codes, or you can scan these "keystrokes" into your Preamble or Postamble in order to add them to every scan from your reader. You must have Full ASCII Code 39 enabled on your reader (this is the default setting). Scan the corresponding bar code from the Full ASCII menu to emulate the chosen key.

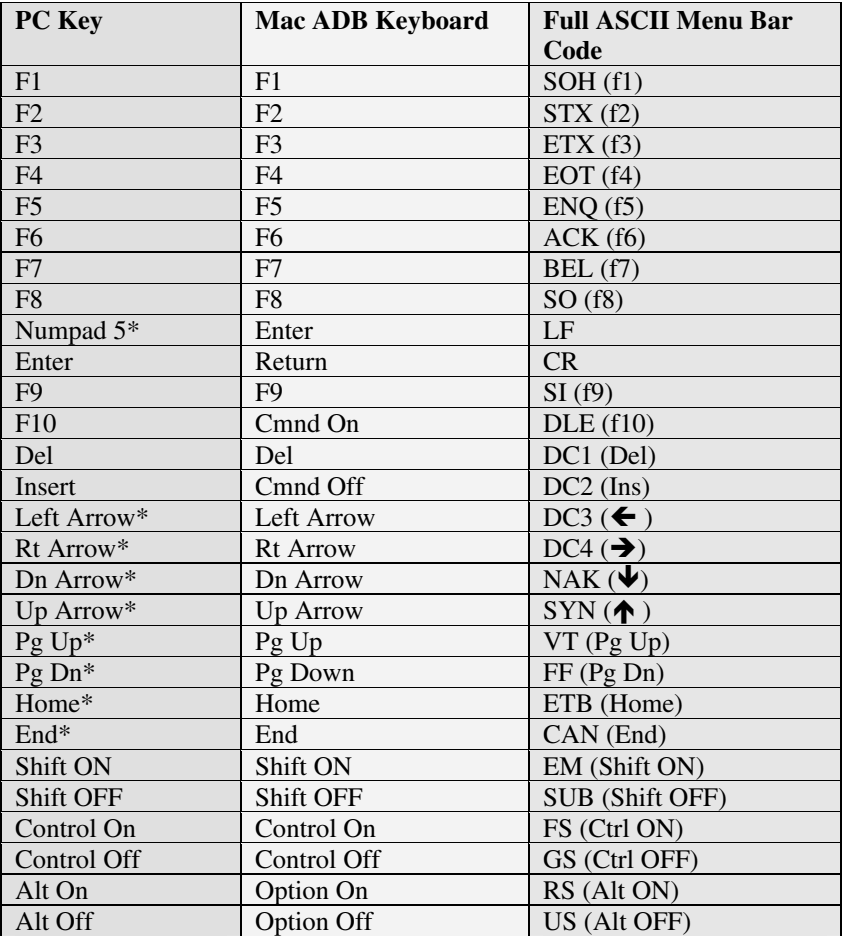

\* refers to the keys on the Number pad on the far right side of a PC keyboard. To emulate any of the keys above, scan the appropriate bar code from the FULL ASCII MENU. For example, to emulate the f5 key, scan the ENQ bar code.

<span id="page-34-0"></span>Function keys F1 through F10, and numeric-pad keys (such as Left Arrow and Del), are encoded by a single control character as shown in the table above. Simply scan the correct bar code from the FULL ASCII MENU. For example, if the WDP reads the bar code SOH (ASCII 001 -- a control-A) from the FULL ASCII MENU, it will transmit an F1 key.

Shift, Ctrl and Alt keys require three sequences:

- 1) The ON code generated when the Shift, Ctrl or Alt key is pressed.
- 2) The other key to be used in conjunction with the Shift, Ctrl or Alt key.
- 3) OFF code generated when the Shift, Ctrl or Alt key is released.

(For example, to create a Control C bar code: use Control ON, C, and Control OFF. To put Control C in a Preamble or Postamble, scan from the Full ASCII Menu: Control ON, C, and Control OFF).

#### **Center Control Keys**

The Center Control Keys in the keyboard have to be used for a Mac with USB for control keys. If you scan bar codes mapped to the control keys on the far right of the keyboard, you will get numbers because the Mac USB keyboard is always in Num Lock. On other keyboards, if you want your application to be immune to the setting of the Num Lock key, use the bar codes mapped to the Center Control Keys instead of the keys on the Full ASCII menu.

The below chart corresponds to the small center section of keys between the main letter keys and the Numeric keypad on the far right of the keyboard and requires you to scan two bar codes from the FULL ASCII MENU - the NULL bar code and then the appropriate character. For example, to emulate the END key, scan the NULL bar code, then the 1 bar code.

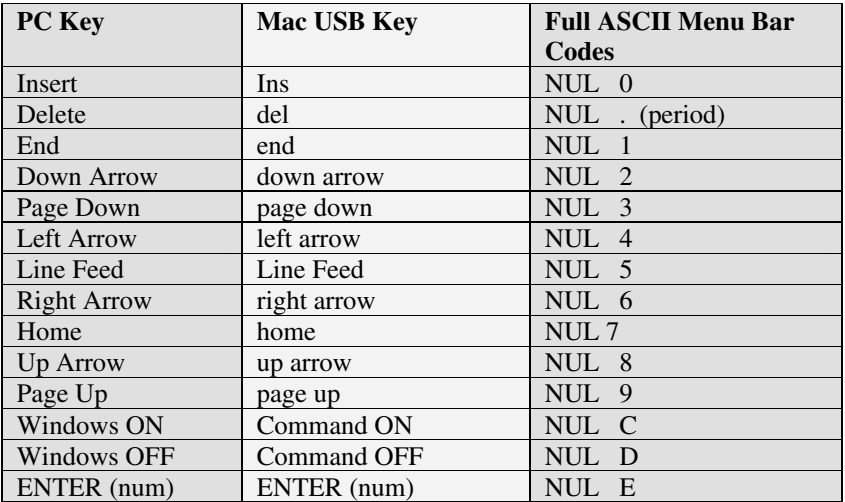

#### <span id="page-35-0"></span>**Function keys F11 and F12**

Function keys F11 and F12 require two bar codes to be scanned to make these functions keys. The F11 key is created by combining the Null and SOH. The F12 key is created by combining the Null and the STX.

#### **Windows Key**

The Windows key on a Windows keyboard is transmitted by scanning 4 bar codes - NULL and C for Windows On (pressing down) and NULL and D for Windows Off (releasing the key).

#### **Command and Option Keys on Mac USB Keyboards**

When you have a WDP Reader attached to a Macintosh Computer's USB port, to emulate the Command key, use the Windows key ON/OFF bar codes NULL, C (Command ON) and NULL, D (Command OFF) For the Option Key ON/OFF use RS (Option On) and US (Option Off).

If you have an older Worth Data Reader (before 6/99), you can also imitate the Command Key by key codes in the Preamble/Postamble. To transmit Command N would be:`E01F'N`E0F01F'

#### **Transmitting any ASCII character using its 3-digit ASCII code**

You can also transmit any ASCII character from 000 to 255 by emulating the PC technique of typing a character's ASCII number on the numeric pad while holding down the Alt key. For example, to transmit ASCII 250, you would scan the bar codes for:

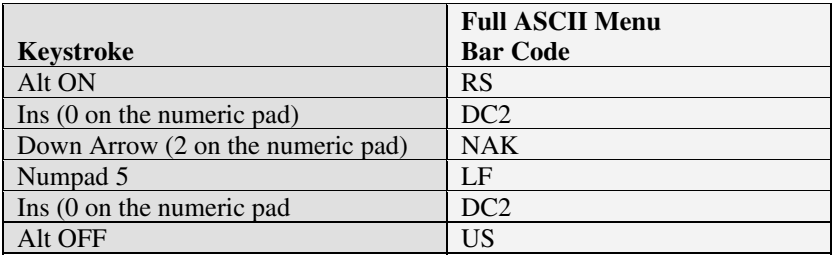

# <span id="page-36-0"></span>**All Models Troubleshooting**

**The beam won't stay on,** or **I just get a narrow beam when I pull the trigger,** or **The scanner won't turn on when I pull the trigger and I get 3 beeps** 

**•** All of the above problems are an indication that your BATTERIES ARE TOO LOW. With any of the above symptoms, change to known good batteries before assuming you have some other kind of problem. Also, make sure the batteries are inserted CORRECTLY – batteries won't work if they are not inserted in the right direction. See *page 51* concerning changing batteries and the correct battery orientation.

#### **The reader won't beep when reading bar codes**

- Recheck all the connections. Get close to the Base Station. Try reading the *Link Test* bar code, following the steps for scanning on pages 10-11.
- If you hear two beeps, but see nothing on the screen, and you are reading the pocket card, you must read the ENTER bar code to have anything transmitted. Any Code 39 or 128 bar code with leading spaces (such as the Barpad on *page 28*) will not be transmitted to your computer until you read a bar code without a leading space. Try reading the Test Label on *page 25* as an example of a known good label without a leading space. If you have bar codes with leading spaces in them, and you want them transmitted, you must disable *Accumulate Mode* using the *Setup Menu*.
- Reread the configuration section and make sure you properly enabled the bar code types you're trying to read.

#### **Extra characters at the beginning or end of your bar code data**

**•** Clear the Preamble and Postamble.

#### **Poor read rate**

**•** Get close to the Base Station and try reading the test label on *page 25* (following the scanning instructions on *pages 10-11*) as an example of a known good bar code. Examine your bar codes to make sure they have dark bars, clearly defined bars and white spaces, and a "quiet zone" of at least 1/4 inch to the left and right. If the bars are gray, or so dark that they "bleed" into the white spaces, the person or organization printing them will need to adjust the printer or get a new ribbon or toner cartridge for it.

#### **I get six beeps when the One-Way Base Station powers up or six flashes on the 2-way Base Station.**

**•** The unit needs repair. Call for an RMA.

#### <span id="page-37-0"></span>**The Decode Green Light on LZ200-RF One-Way Laser or LI101-RF Linear Imager CCD stays lit.**

**•** On One-Way units, the batteries will run down real fast too. This means that you are still in Setup Mode. Scan End Setup to turn the light out.

#### **The Orange light stays on the LZ202-RF 2-way RF Laser Scanner and LI102-RF Linear Imager Scanner.**

**•** You are in Setup Mode. Scan End Setup on the Wireless Setup Menu.

# **Wedge Troubleshooting**

**A one-way base station installed in Wedge mode doesn't beep three times when you power up your system; or a 2-way base doesn't go from red to green on the front LED; or the keyboard locks up; or you get a "keyboard error" or "301" message.** 

- Check the cable connections to make sure everything is plugged in securely. 6 pin mini-din keyboard connectors can sometimes be tricky - - make sure they're plugged in as far as they can go. Make sure you plug the Y-cable into the keyboard port rather than the mouse port.
- If, after checking the connections, you still have a problem, your PC and keyboard combination probably doesn't have enough leftover power to drive the bar code reader also. Don't use any old 5V power supply; it must be regulated and must be the right polarity, otherwise you will damage the Base Station. Order a 5-volt external power supply (feature code F10 or 110V, F11 for Euro 220, and F14 for the UK).

#### **The reader transmits incorrect data to the screen**

- Reread *page 17* and make sure you chose the proper *Computer Interface*.
- If part of the data is correct and part missing, first try the PC Keyboard "Learned Timing". If that doesn't work, you will have to tell the R/F Reader to transmit data at a slower rate, by changing **Data Transmission Timing**. Read *page 16* on *Data Transmission Timing*.
- If the reader is transmitting punctuation characters ( $@$ #\$%^&\*) when reading numeric bar codes, or transmitting letters in the wrong (upper/lower) case, you may have a Num Lock, Caps Lock, shift or timing problem. Check your keyboard to see if the Num Lock or Caps Lock keys have been activated. If you have a PC, try the Learned Timing setting. Finally, try *Data Transmission Timing* (See *page 16*). Timings are fixed for Mac; no need to try to change.
- If you're using Code 39, read page 13 to see if you've set **Caps Lock**  properly for your application. If your Code 39 bar codes include punctuation characters  $\%$ ,  $\frac{1}{2}$ , or + which don't up in the output, the reader is seeing them as part of Full-ASCII Code 39 sequences. Using the *Reader Setup Menu*, disable Full ASCII Code 39.

# <span id="page-38-0"></span>**Serial Troubleshooting**

**The reader beeps on reads, but nothing appears on your screen using PortKey OR nothing appears to your own software.** 

- Recheck the installation instructions beginning on *page 2* to make sure all cables are properly connected.
- If you're trying to read Code 39 bar codes with leading spaces (such as the Barpad on *page 28*) and have enabled *Accumulate Mode*, those bar codes will **not** be transmitted to your computer until you read a bar code *without* a leading space. Try reading the Test Label on *page 25* as an example of a known good label.
- If you're using **PortKey** on an IBM-compatible, verify (1) that you set the reader to the same settings as the DOS MODE command (baud rate, data bits, stop bits, and parity); and (2) that you ran PortKey with the correct serial port as a parameter (i.e.: Portkey Com1).
- If you're using your own software to read the serial port, verify that the problem is not in your software. Run the **WDR Serial Test Program** that shipped with your reader and see if it gets any data on the screen when you read a bar code.
- Use a "null modem" connector to test switching pins 2 and 3 on one or more serial cables, or use a breakout box to modify your cable(s).

#### **The reader doesn't beep when you try to read your bar codes.**

- Make sure the power adapter is plugged in.
- Try reading a known good bar code -- the test label on *page 25*, following the steps for proper scanning technique on *page 11*.
- Read the instructions beginning on *page 9* on configuring the Reader for different bar code types and formats, and make sure you properly enabled the bar code types you're trying to read.

#### **Data characters are garbled or missing.**

- Make sure you've set the reader to the same baud rate, parity, data bits and stop bits as your serial port.
- If Code 39 bar codes are transmitting in the wrong case (upper and lower transposed), set **Caps Lock Off** on the Setup Menu.
- If you're getting occasional extraneous characters, try cutting the jumper between pins 8/20 in the serial Y-Cable's DB25 connectors. *See page 8*.

#### <span id="page-39-0"></span>**My system locks up or I get Windows General Protection Faults when using my serial RF Reader on a PC running Windows.**

This is an interference problem and occurs if you are using a serial extension cable over 80 feet long in combination with our F36 9-pin serial cable or F34 25-pin serial cable shipped before 9/15/01, or you have built your own cable (over 80 ft) and are not using our F36 or F34 cable.

All F36 9 pin serial cables shipped after 9/15/01 have pins 4,6,7, and 8 cut at the DB 9 end of the cable. If you have one of the older cables or have built your own, you need to cut pins 4,6,7, and 8 at the 9-pin end of the cable; see *page 8* for details on which pins should remain connected.

All F34 25 pin serial cables shipped after 9/15/01 have pins 4,5,6,8,and 20 cut at the DB25 end of the cable. If you have one of the older cables or have built your own, you need to cut pins 4,5,6,8, and 20 at the 25 pin end of the cable; see *page 8* for details on which pins should remain connected.

# <span id="page-40-0"></span>*Appendix A*  **Opening the Base Case**

Use the illustrations below as a guide while removing the Base's circuit board from its case.

Turn your Base unit upside-down and unscrew its single Phillips screw. If you don't completely remove the screw you can use it as a lever to pull up on the cover, otherwise insert a fingernail, credit card edge or small screwdriver blade into the gap between the base and side of the case. Gently use it as a lever to lift up the edge of the base, then grasp the edge of the base and open it outward like a door.

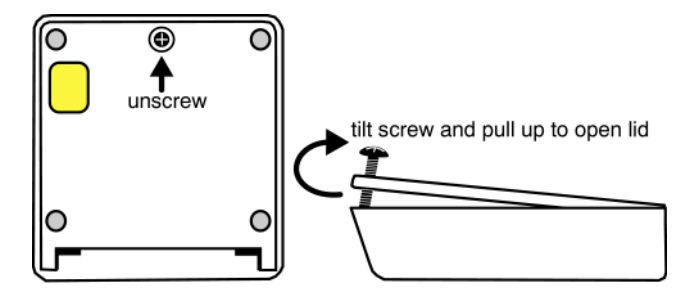

This exposes the reader's circuit board, as shown below. Next you will need to remove the shiny metal shield to expose the jumpers. Use the same flat head screwdriver to lift up the top of the metal can. Now you can see the jumpers and the EPROM.

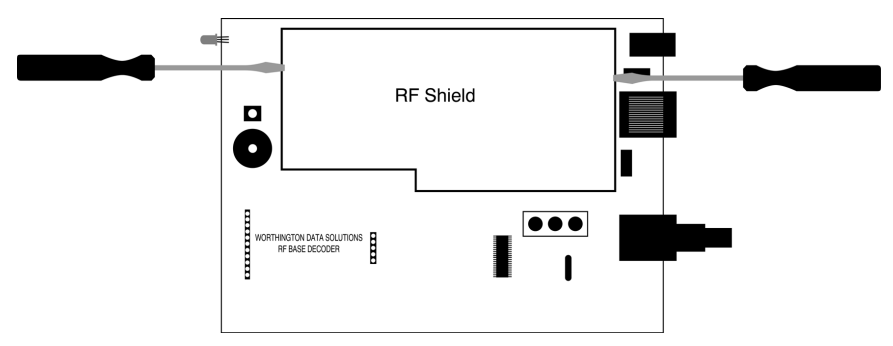

When you've finished examining or changing jumper settings, put the reader case back together by reversing the steps illustrated on this page.

# <span id="page-41-0"></span>*Appendix B*  **Jumper Settings**

Your RF Base is shipped with P2 set as either keyboard or serial, depending on what you ordered.

#### **Why might you need/want to check or change jumper settings?**

- If you change from serial to keyboard wedge interface, you will need to change the P2 block from Serial to Keyboard (Kybd). You will need a serial cable too; the keyboard Y cable won't work with serial.
- Serial Users, if you are going to use the Serial Y Cable (F45-1), you will need to change the JP2 (Jumper 2) from S to Y. This permits Half Duplex transmissions and interface between a host and terminal.
- If you need RTS/CTS hardware handshaking, call us for more information.

The below diagram shows the jumper positions and alternative settings for the options discussed above.

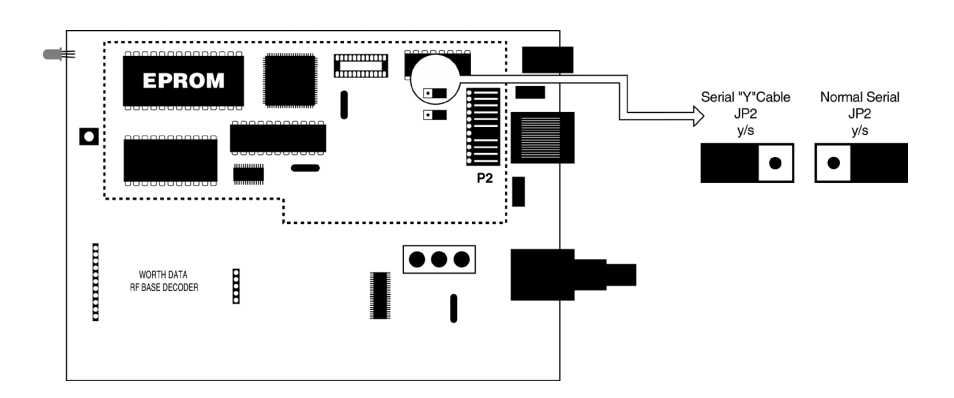

# <span id="page-42-0"></span>*Appendix C*  **Specifications for Code 39**

Code 39 (or Code 3 of 9) is the de facto standard of non-retail American industry. It is widely used in the automotive industry (AIAG specifications) as well as in government and military applications (LOGMARS specifications). Code 39 is flexible, features a large character set, variable data length and density, and bi-directional readability. Code 39 is extremely accurate; substitution errors are almost nonexistent. Its character set consists of numbers **0** through **9**, upper case **A-Z**, and characters *Space*, **\$**, **%**. **/ +** and **-**.

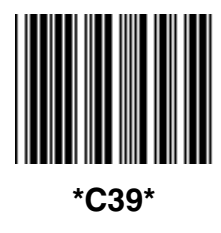

The name "Code 39" comes from both the fact that its character set originally contained 39 characters (it now has 43) and from its structure. Each character is formed of three wide and six narrow elements, made up of five bars and four spaces. Code 39's density can vary from a low

of .75 characters per inch (cpi) to a high of 9.4 cpi. There should be a ¼" "*quiet zone*" (white space) to the left and right of the bar code.

Code 39 uses an asterisk (**\***) as a start and stop character. This character must precede and follow the data in the bar code. The Wireless Readers give you the option of transmitting or not transmitting these characters when the bar code is read.

Exact specifications for Code 39 and other bar code symbologies can be obtained from ANSI at the address below:

> **American National Standards Institute Customer Service 11 West 42nd St., 13th Floor New York, NY 10036 212-642-4900 http://www.ansi.org**

*document ANSI/AIM BC1-1995* 

Code 39 has several advanced features and functions that are discussed further in this appendix.

# <span id="page-43-0"></span>**Code 39 Advanced Features and Functions**

## **Mod 43 Check Character**

Standard Code 39 can be printed with a "**Mod 43 Check Character**". This Mod 43 check character *cannot* be used with **Full ASCII Code 39**. The check character is derived by assigning a value to each character in the data to be bar coded from the table as follows:

| Char           | value | Char | value | Char | value | Char                     | value |
|----------------|-------|------|-------|------|-------|--------------------------|-------|
| 0              | 0     | B    | 11    | М    | 22    | X                        | 33    |
|                |       | C    | 12    | Ν    | 23    | Υ                        | 34    |
| $\overline{2}$ | 2     | D    | 13    | O    | 24    | Z                        | 35    |
| 3              | 3     | E    | 14    | P    | 25    | $\overline{\phantom{a}}$ | 36    |
| $\overline{4}$ | 4     | F    | 15    | Q    | 26    | ٠                        | 37    |
| 5              | 5     | G    | 16    | R    | 27    | space                    | 38    |
| 6              | 6     | H    | 17    | S    | 28    | \$                       | 39    |
| $\overline{7}$ | 7     |      | 18    | т    | 29    |                          | 40    |
| 8              | 8     | J    | 19    | U    | 30    | $\ddot{}$                | 41    |
| 9              | 9     | K    | 20    | V    | 31    | $\%$                     | 42    |
| Α              | 10    |      | 21    | W    | 32    |                          |       |

**Table C-1. Mod 43 Check character calculation for Code 39** 

Here is an example to illustrate how the check character is calculated for bar code data of **123XYZ**:

1. Take the sum of the values assigned to each character:

 $1 + 2 + 3 + 33 + 34 + 35 = 108$  *1 2 3 X Y Z* 

2. Divide the sum by **43**: (thus the name modulus 43)

#### **108/43 = 2 with a Remainder of 22**

3. Find the character corresponding with the remainder.

#### **M (value 22) is the CHECK CHARACTER**

The data becomes **123XYZM**, with **M** added as the Mod-43 check character.

# <span id="page-44-0"></span>**Full ASCII Extension to Code 39**

"**Full-ASCII Code 39**" expands the Code 39 character set to include all 128 ASCII characters. Symbols 0-9, A-Z and punctuation characters. and **-** are identical to their Code 39 representations. Lower-case letters, additional punctuation characters and control characters are represented by sequences of *two Code 39* characters.

This table depicts the Full ASCII character set as a function of Code 39 characters:

| <b>ASCII</b>    | Code 39 | <b>ASCII</b>             | Code 39                  | <b>ASCII</b>             | Code 39        | <b>ASCII</b> | Code 39                 |
|-----------------|---------|--------------------------|--------------------------|--------------------------|----------------|--------------|-------------------------|
| <b>NUL</b>      | %U      | <b>SP</b>                | Space                    | $^{\circledR}$           | $\%V$          | k.           | %W                      |
| <b>SOH</b>      | \$Α     | Ţ                        | /A                       | Α                        | А              | a            | +A                      |
| <b>STX</b>      | \$B     | $\alpha$                 | /B                       | B                        | B              | b            | $+B$                    |
| <b>ETX</b>      | \$C     | #                        | /C                       | C                        | C              | c            | $+C$                    |
| EOT             | \$D     | \$                       | /D                       | D                        | D              | d            | $+D$                    |
| <b>ENQ</b>      | \$E     | $\%$                     | /E                       | E                        | E              | е            | +E                      |
| <b>ACK</b>      | \$F     | &                        | /F                       | F                        | F              | f            | $+F$                    |
| <b>BEL</b>      | \$G     | k.                       | /G                       | G                        | G              | g            | $+G$                    |
| <b>BS</b>       | \$Η     |                          | /H                       | Н                        | H              | h            | +H                      |
| HT              | \$1     | ١                        | $\sqrt{ }$               | T                        | $\overline{1}$ | İ.           | $+1$                    |
| LF.             | \$J     | $\star$                  | $\overline{J}$           | J                        | J              |              | $\mathsf{t}\mathsf{t}$  |
| VT              | \$Κ     | $\overline{+}$           | /K                       | Κ                        | Κ              | k            | +K                      |
| FF              | \$L     |                          | /L                       | L                        | L              | L            | $+L$                    |
| $CR^*$          | \$M     | -                        | $\overline{\phantom{a}}$ | M                        | M              | m            | $+M$                    |
| SO              | \$Ν     |                          |                          | N                        | N              | n            | $+N$                    |
| SI              | \$Ο     | $\overline{I}$           | /O                       | O                        | O              | $\mathsf{o}$ | $+O$                    |
| <b>DLE</b>      | \$Ρ     | 0                        | 0                        | P                        | P              | p            | $+P$                    |
| DC1             | \$Ω     | $\mathbf{1}$             | $\mathbf{1}$             | Q                        | Q              | q            | $\rm{+Q}$               |
| DC <sub>2</sub> | \$R     | $\overline{\mathbf{c}}$  | 2                        | $\mathsf{R}$             | $\mathsf{R}$   | r            | $+R$                    |
| DC <sub>3</sub> | \$S     | 3                        | 3                        | $\mathbf S$              | $\mathbf S$    | $\mathbf s$  | $+S$                    |
| DC4             | \$T     | $\overline{4}$           | $\overline{4}$           | T                        | T              | $\mathsf{t}$ | $+T$                    |
| <b>NAK</b>      | \$U     | 5                        | 5                        | U                        | U              | u            | $+U$                    |
| SYN             | \$٧     | 6                        | 6                        | V                        | $\vee$         | v            | $V_{+}$                 |
| ETB             | \$W     | $\overline{7}$           | $\overline{7}$           | W                        | W              | W            | $\mathsf{+} \mathsf{W}$ |
| CAN             | \$X     | 8                        | 8                        | X                        | X              | X            | $+X$                    |
| EM              | \$Υ     | 9                        | 9                        | Υ                        | Υ              | у            | +Y                      |
| <b>SUB</b>      | \$Z     | $\ddot{\phantom{a}}$     | Z                        | Z                        | Z              | Z            | +Z                      |
| <b>ESC</b>      | %A      | $\vdots$                 | %F                       | r                        | %K             | ſ            | %P                      |
| <b>FS</b>       | $\%B$   | $\,<$                    | $\%G$                    | $\overline{\phantom{0}}$ | %L             |              | %Q                      |
| GS              | %C      | $=$                      | %H                       | l                        | %M             | }            | %R                      |
| <b>RS</b>       | $\%D$   | >                        | $\%$                     | $\boldsymbol{\wedge}$    | %N             |              | %S                      |
| US              | %E      | $\overline{\phantom{a}}$ | %J                       |                          | %0             | DEL          | %T, %X                  |

**Table C-2. Full ASCII Table** 

# <span id="page-45-0"></span>*Appendix D*  **Code 93 Specifications**

Code 93 is variable length, continuous, bi-directional, compact code. Code 93 is an alphanumeric bar code, which consists of *43 data characters* (**0-9**,**A-Z**, **\$/+%.-** and **Space**), *4 control characters*, and a *unique start/stop character*. The entire set of 128 ASCII characters is represented in Code 93 using combinations of *control characters* and *data characters*.

The control characters are  $\mathcal{F}, \mathcal{F}, \mathcal{D},$  and  $\mathcal{F}$ . Full ASCII 93 is created by pairing these control characters with normal data characters. It is almost identical to the pairings for Code 39; Code 39 uses \$M to produce a Carriage Return

(ASCII 13) character -- Code 93 uses  $\mathcal{L}_{M}$  to produce the Carriage Return.

Code 93's two built-in check digits greatly minimize the possibility of reader substitution errors. These check digits are never transmitted by the bar code reader. Code 93's Start and Stop characters are also never transmitted.

If you have not decided which bar code type to use for your application and are considering using Code 93, while we agree that Code 93 is an excellent code, we believe that Code 128 is generally preferable because:

- 1. Code 93 **does not** have the numeric compression capability that 128 does, and
- 2. Code 93 requires pairings to make all Full ASCII characters while 128 does not.

# <span id="page-46-0"></span>*Appendix E*  **Codabar Specifications**

Codabar is widely used in libraries, blood banks, the cotton industry and transportation industries. Its' character set consists of numbers **0** through **9**, and punctuation characters **+ . - / :** and **\$**. Symbols **a, b, c, d, t, n, \*** and **e** are used as start and stop characters. Characters are constructed of four bars and three spaces.

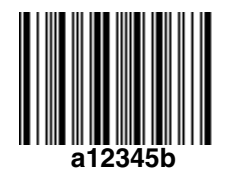

Codabar is a numeric-only code, but different combinations of start and stop characters can be used to identify different types of labels. Codabar's variable data length and extremely low error rate make for a versatile bar code.

#### **Codabar start/stop transmission**

The Codabar section on the *Wireless Reader Setup Menu* lets you determine whether Codabar start/stop characters are transmitted or not. If you are varying start/stop characters with different types of labels, you'll want to "**Enable Stop/Start character Transmission**". Start/stop character transmission can also be helpful if you want your program to differentiate between data coming from the Wireless Reader and data coming from the keyboard. If neither situation applies, you'll probably want to disable it.

# <span id="page-47-0"></span>*Appendix F*  **Code 128 Specifications**

Code 128 is a very powerful bar code, combining an extensive character set and variable length with compactness and error checking. The character set contains all 128 ASCII characters with each character made up of three bars and three spaces. Each element (bar or space) varies from one to four units in width, totaling 11 units of width per character. Code 128 contains two levels of error checking:

- Each character is checked for internal parity, **and**
- The last character is a checksum.

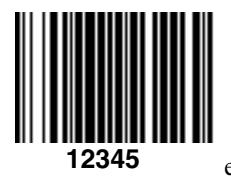

Code 128 has three subsets, A, B and C. Subset A contains alphanumeric characters and unprintable control characters, subset B contains alphanumeric characters plus printable control characters and subset C contains only numeric characters and uses a 2-character encoding scheme to create a more compact bar code. Code 128 uses an internal Mod 103 check character that

is not displayed by the bar code reader. Code 128 bar codes can be made up of only one subset or may be a combination of several.

 The Code 39 features of **Accumulate Mode**, **Caps Lock ON** and **Caps lock OFF** also apply to Code 128.

# **UCC-128/ EAN-128**

UCC-128/EAN-128 Code is a subset of Code 128 adopted by the UCC and EAN council's for use as a shipping label symbology. UCC/EAN-128 bar codes always start with a Function Code 1 character. In addition, all variable length fields are terminated by a Function Code 1 character unless they are the last field in the bar code.

The Wireless Reader outputs the following for the special function codes and start sequences:

- ]C1 Start C/Function Code 1
- ^] (GS) Function Code 1 as a variable string terminator

If **UCC/EAN 128** is *enabled*, the reader looks for the Start C/Function Code 1 to indicate a UCC/EAN 128 bar code.

The **UCC Serial Shipping Container Code** specification calls for a 19 digit UCC/EAN 128 code with an additional Mod 10 Check digit (20 digits in all).

<span id="page-48-0"></span>The Mod 10 Check digit is calculated the same as the *Interleaved 2 of 5* example in *Appendix G*. It is the data length as well as the MOD 10 check digit that distinguishes the *UCC Serial Shipping Container Code* from other UCC /EAN 128 bar codes.

**UCC/EAN 128** is enabled by scanning the appropriate bar codes on the *Wireless Reader Setup Menu*. If UCC/EAN 128 is *enabled*, you will be able to read both standard Code 128 bar codes as well as the UCC/EAN 128 bar codes with the *Function 1* character and the Mod 10 check character.

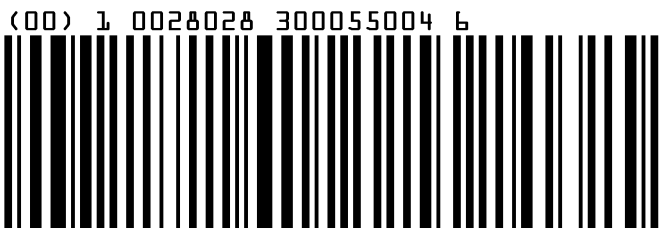

*UCC 128 Shipping Container Code* 

The UCC 128 specification is used extensively by the retail industry. If you have a requirement for a **UCC 128 Serial Shipping Container** bar code, be sure to follow the specification as closely as possible as many vendors will impose fines for non-conformance. For more information on UCC/EAN 128, contact the Uniform Code Council at:

> **Uniform Code Council, Inc. 7887 Washington Village Drive, Suite 300 Dayton, OH 45459 937-435-3870 937-435-7317 info@uc-council.org 8:00 a.m. to 6 p.m. EST**

Many of the specifications are available online at:

 **http://www.uc-council.org** 

# <span id="page-49-0"></span>*Appendix G*  **Interleaved 2 of 5 Code**

Interleaved 2 of 5 Code is a numeric-only, even-number-of-digits bar code. It is widely used in warehouse and industrial applications. A combination of five elements, two wide and three narrow represent each character. Odd-number position digits are encoded in the bars, even-number positions in the spaces.

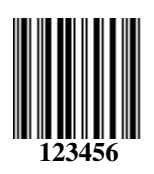

Interleaved 2 of 5 Code is so susceptible to partial scans being interpreted as valid reads that we recommend at least one of the following safeguards:

- **Use one length of I 2 of 5 code.** Using one length of data allows you to tell the Wireless Reader to look for one length of I 2 of 5 code only. By default, the Wireless Reader is set to look for a 6 digit I 2 of 5 code but you can set the length to something different using the *Wireless Reader Setup Menu*. Setting the length to **00** digits allows variable length bar codes scanning but also dramatically increases your chance of a mis-read.
- **Use a check digit.** Worth Data's **LabelRIGHT** printing program automatically calculates and prints a check digit upon request using the method below:

# **Interleaved 2 of 5 Mod 10 check digit calculation**

- 1. Assume that the bar code data is **1987**.
- 2. Starting with the least significant digit (in this case, a 7), label the digits alternatively even and odd.
	- **7 even 8 - odd 9 - even 1 – odd**
- 3. Take the sum of the odd digits:

$$
8+1=9
$$

4. Multiply the sum of the even digits by 3:

$$
(7 + 9) \times 3 = 48
$$

5. Add the results of steps 3 and 4:

**9 + 48 = 57** 

6. Subtract the result of step 5 from the next highest multiple of 10:

#### **60 - 57 = 3**

7. The checksum becomes the low-order digit:

#### 1987**3**

8. Because the data now has an odd length, a leading zero is added, for the final result of

# *Appendix H*  **UPC Specifications**

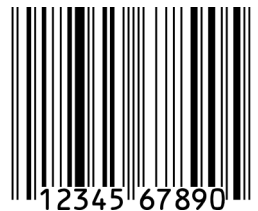

<span id="page-51-0"></span>**UPC** symbols are found on almost all grocery products and many other retail items. The UPC code most people are familiar with (UPC-A) is a fixed-length (12 digits) numeric only code, with the first digit controlled by UPC coding assignments and the last digit a checksum. UPC-

 $\Omega$ E and UPC-E1 are variations of the standard UPC-A code. Each digit is constructed of two bars and two spaces. UPC has very precise standards of code size, structure, and numbers to be used.

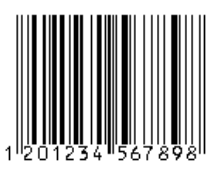

**EAN** is an international superset of UPC. EAN-13 has 13 digits, with the first two digits representing a country code. The final digit is, as with UPC, a check digit. EAN-8 is a shorter version on the EAN-13 code containing seven data digits and ending again with a checksum.

The exact UPC/EAN symbol specifications are available from:

**Uniform Code Council, Inc. 7887 Washington Village Drive, Suite 300 Dayton, OH 45459 937-435-3870 937-435-7317 info@uc-council.org 8:00 a.m. to 6 p.m. EST** 

Specifications are also available via the Internet at:

#### **http://www.uc-council.org**

Keep the following guidelines in mind when printing UPC bar codes:

- If you plan to use a "supermarket-type" in-counter scanner to read the codes, specify a bar code height of at least .9" for an optimal first read rate.
- Make it an early practice to observe the numbering conventions of the UPC Council. Do not label unmarked merchandise with a bar code whose numbers may conflict with those already assigned. If products with these numbers are not in your store now, they are likely to be in the future, causing conflicts in your inventory system.

<span id="page-52-0"></span>**•** The leading **N**umber **S**ystem **C**haracter, (the first number of the 11 digits to be entered) should conform to these UPC assignments:

- **2** Store-marked random weight items of meat and produce.
- **3** Reserved for National Drug Code and Health Related Items.
- **4** Use this leading digit for in-store marking of non-food items.
- **5** Reserved for coupons. Do not use this today, or you will not be able to process coupons through your system tomorrow.

# **UPC 2 and 5-character supplemental codes**

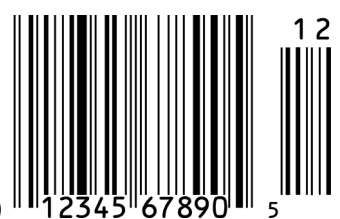

The UPC standards include the addition of a 2 or 5-character supplemental code used with magazines and paperback books. To read the supplements, you must first enable them using the *Wireless Reader Setup Menu*.

**NOTE:** *Enabling the supplements disallows the reading of UPC codes from right to left to assure that the supplement does not get missed.* 

### **ISBN Specifications**

ISBN (International Standard Book Numbering) bar codes are essentially EAN-13 with a 5-digit supplement, where the first 3 digits are the Bookland country codes of **978** for books and **977** for periodicals. Although the bar code contains 18 characters, the ISBN format uses only 9 of them, along with a newly calculated Mod-11 check digit. For example, a bar code containing the numbers 978055337062153495 would transmit as 0553370626 in the ISBN format. The Wireless Reader has the option of transmitting in the ISBN format.

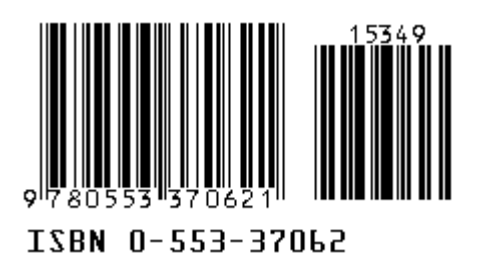

*<sup>0,6,7,8</sup> Regular UPC 12 digit codes with numbers assigned by the UPC Council. (Do not use 0 as the leading number for in-store marking).* 

ISBN specifications are available from:

<span id="page-53-0"></span>**American National Standards Institute (ANSI) 11 West 42nd Street, 13th Fl. New York, New York 10036 Tel. 212.642.4900 www.ansi.org** 

*document ISO 2108:1992* 

# **The UPC/EAN checksum character**

The last character in a UPC-A, UPC-E, UPC-E1, EAN-13 or EAN-8 bar code is the checksum. For reference, these are the methods of calculation:

#### **Checksum calculation for UPC-A, EAN-13 and EAN-8**

Use Worth Data's phone number (it's not a real UPC-A code) as sample data: **18314589938** 

Assign even and odd positions, starting at the right and moving left:

8 3 9 9 8 5 4 1 3 8 1 odd even odd even odd even odd even odd even odd

1. Starting with the leading digit, 8, take the sum of all the characters in the odd positions.

**8 + 9 +8 + 4 + 3 + 1 = 33** 

2. Multiply the result of step 1 by 3.

#### **33 x 3 = 99**

3. Now take the sum of all the even-position characters.

$$
3 + 9 + 5 + 1 + 8 = 26
$$

4. Add the result in Step 2 to the result in Step 3.

#### **99 + 26 = 125**

5. Subtract the result from the next higher multiple of 10.

#### *Next higher multiple of 10 over 125 = 130*

#### **130 - 125 = 5**

**5** is the *Modulo-10* check character. The data to be printed becomes:

#### **183145899385.**

This same formula is used for EAN-13 (using the 1-12 digits) and EAN-8 (using the 1-7 digits).

### <span id="page-54-0"></span>**UPC-E Checksum Calculation**

Use the sample data of 123456 to demonstrate the UPC-E checksum calculation:

1. The 6 digit UPC-E code is converted to a 10-digit code, using an expansion scheme based on the sixth digit:

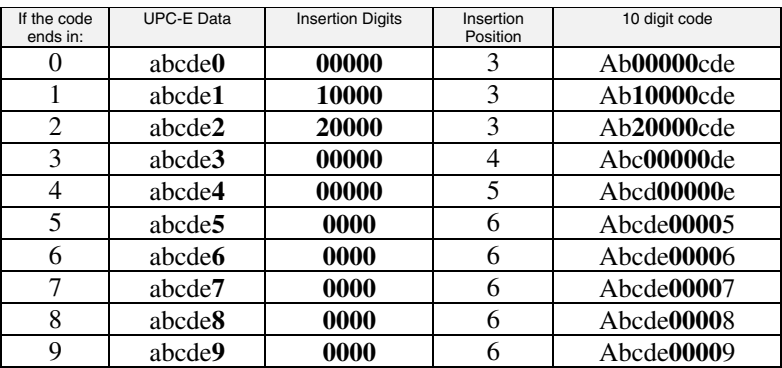

Because the sample UPC-E code ends in a **6**, the insertion digits **0000** are inserted at the **sixth digit** (insertion position 6):

#### **1234500006**

2. Add the **N**umber **S**ystem **C**haracter of 0 to the sample data:

#### **01234500006**

3. Use the UPC-A check digit calculation described in the previous section to produce a check digit as if it were a UPC-A code. The check digit for the sample data is:

#### **5**

4. The complete 8 digit code consists of the *Number System Character*, the *original 6 digit code* and the *check digit*:

# <span id="page-55-0"></span>*Appendix I*  **MSI/Plessey Specifications**

**Plessey** is a variable length numeric only bar code. **MSI** Bar Code is a variable length, numeric-only code with an automatically appended Modulus 10 check digit. MSI is sometimes called *Modified Plessey Code*. If the user specifies an additional check digit, the MSI code can be 14 digits long, otherwise it has a maximum length of 13 characters. This is how the MSI check digit(s) are calculated:

The MSI **Mod 10** check digit is calculated as follows:

The example bar code data is: **82345** 

1. Form a number from the odd positions, starting in the units position.

**835** 

2. Multiply the new number by 2

$$
(835) x 2 = 1670
$$

3. Add the digits of product

$$
1 + 6 + 7 + 0 = 14
$$

4. Add the even digits of the original number to the result in 3

**2 + 4 + 14 = 20** 

5. Subtract the result from the next highest multiple of 10

$$
20-20=0
$$

6. New Check Digit

**0** 

7. Data with check digit is:

The MSI **Mod 11** check digit is calculated as follows:

The example bar code data is:

#### **943457842**

1. Assign a checking factor to each number, starting with the units position of the number (in this example, the **2**) up to the highest order position (the **9**). Use checking factors of:

$$
2,3,4,5,6,7,2,3,4,5,6,7 \dots
$$

2. Multiply the checking factor with its assigned number and add the products:

**4 + 12 + 32 + 35 + 30 + 28 + 6 + 12 + 36 = 195** 

3. Divide the sum by 11

$$
195/11 = 17
$$
 remainder 8

4. Subtract remainder from 11

$$
11 - 8 = 3
$$

5. New Check Digit

#### **3**

 *(If the remainder is 10, no check digit is added.)* 

6. Data with check digit is:

# <span id="page-57-0"></span>*Appendix J*  **Changing Batteries**

## **RF Laser and CCD Scanners**

These Scanners have 4 AA batteries located in the handle. On the bottom of the handle is a battery door that slides to the outside. Shake the batteries out and put new batteries in. Be careful to note the orientation of the batteries before placing them back in. The two batteries that go into the inside tube must have the nipples aimed at the scanner head. The two batteries, which go into the outside tube, must have the nipples oriented pointing towards the bottom of the handle.

Since we have tested the Scanners at about 50,000 to 70,000 scans per set of alkaline batteries, changing should be relatively infrequent.

After changing the batteries, slide the battery cover back in place. Notice that the underside of the battery cover has - on the inside and + on the outside. The bottom of the inside tube's batteries touch the - and the top of the outside tube's batteries touch the + of the battery cover.

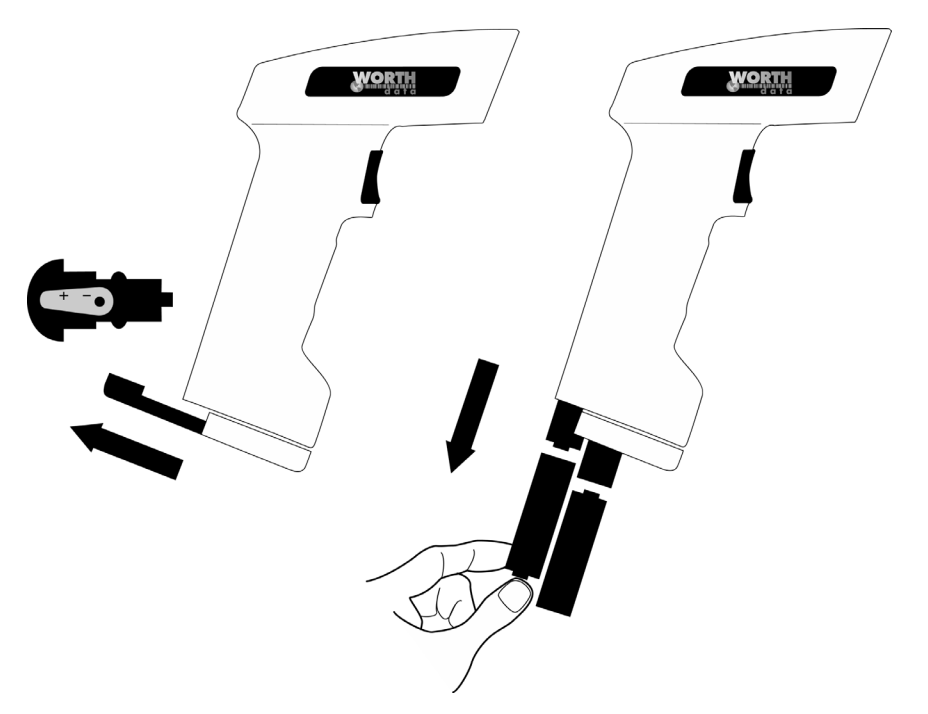

# <span id="page-58-0"></span>*Appendix K*  **Firmware Upgrades**

Occasionally it will be necessary to get firmware fixes for problems discovered with the R/F Reader, especially in the early stages of each advance in development. This is accomplished by replacing the EPROM, a chip located on the board of the R/F Base Station's decoder box.

To replace the EPROM, remove the cover to the Base Station box and the metal electromagnetic shield according to instructions in Appendix A.

Remove the EPROM, (the chip with the Copyright label on it), by gently prying with a small flat head screwdriver -- alternate ends to keep from bending the metal legs.

Before inserting the new EPROM, notice that the EPROM has a small groove in one end; the end with the groove in it must match the groove in the socket that it is to be inserted into. Don't insert the chip backwards -- line up the groove in the chip to be on the same side as the socket's groove.

You may need to slightly bend into the center the legs of the EPROM so that they can be inserted into the socket. Place the chip into the socket and begin to lightly push the chip into the socket. Unless you check, you may bend one of the leads not in a hole underneath the chip -- making your Reader dysfunctional. Once you are sure all legs are positioned into the holes correctly, you can push hard until the chip is firmly positioned into the socket.

After turning the re-powering the R/F Base Station, you should hear 3 beeps. This indicates that the EPROM has been successfully installed. If it doesn't beep three times, remove the EPROM and check for bent legs. Also be certain you have not placed it in upside down, (not matching the notches).

### **2**

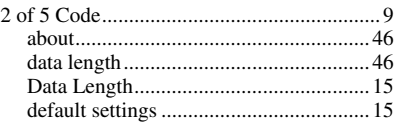

### **3**

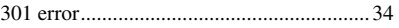

## **5**

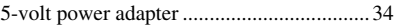

# **A**

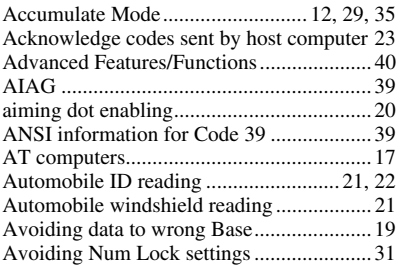

### **B**

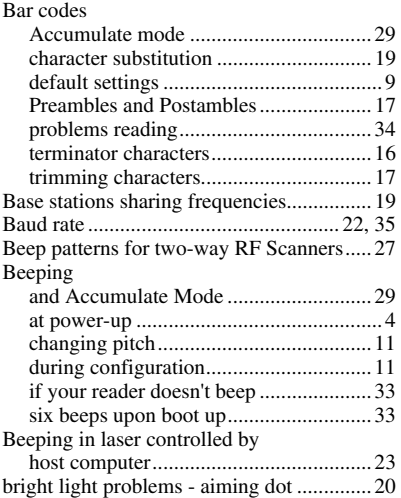

## <span id="page-60-0"></span>**C**

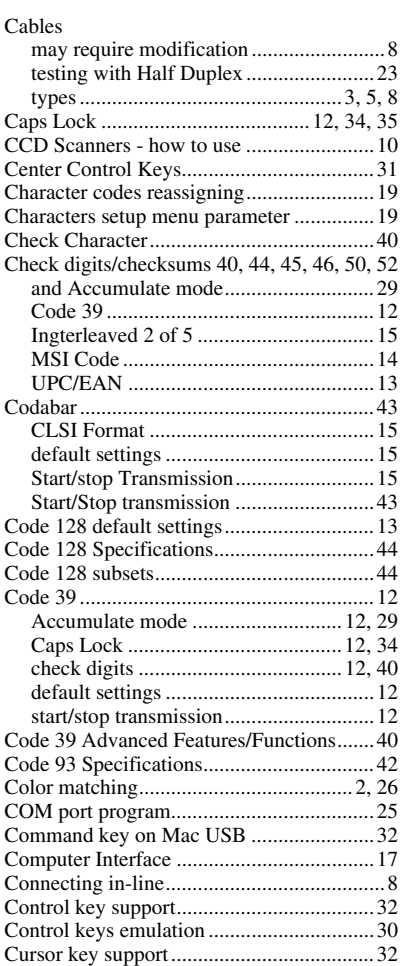

### **D**

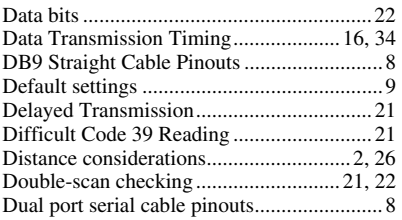

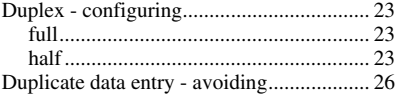

### **E**

EAN-128 Shipping Serial Container Code. [13](#page-16-0) Enabling 2 of 5 Code............................................. [15](#page-18-0) Codabar.................................................. [15](#page-18-0) Code 128................................................ [13](#page-16-0)

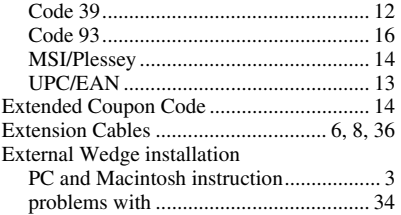

### **F**

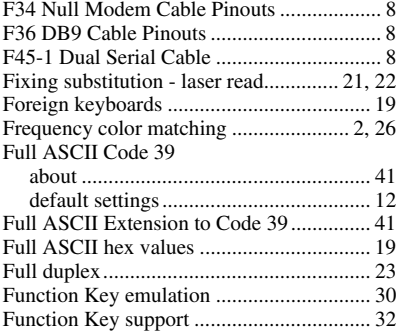

### **G**

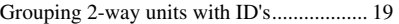

#### **H**

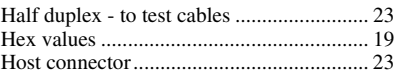

### **I**

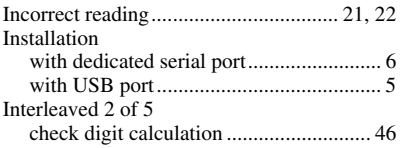

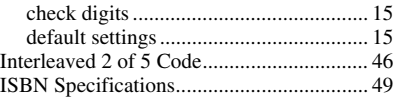

#### **K**

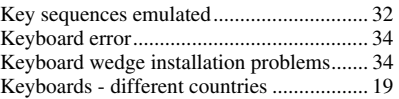

#### **L**

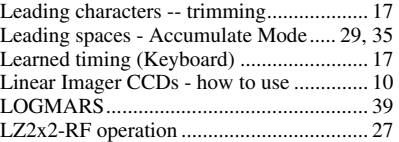

#### **M**

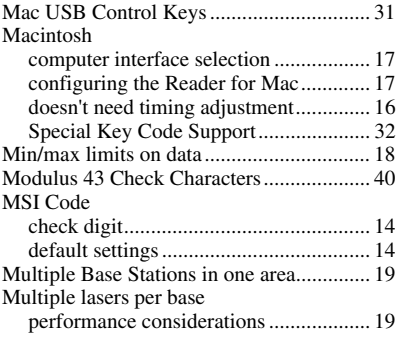

#### **N**

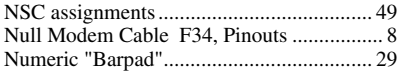

#### **P**

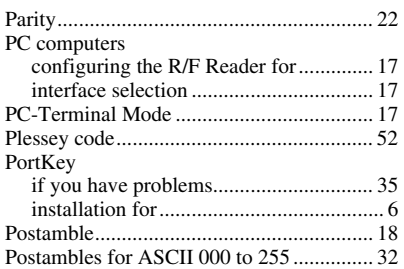

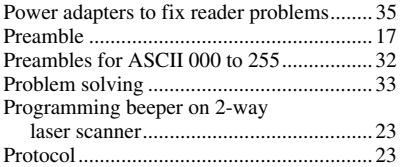

# **Q**

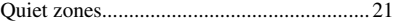

# **R**

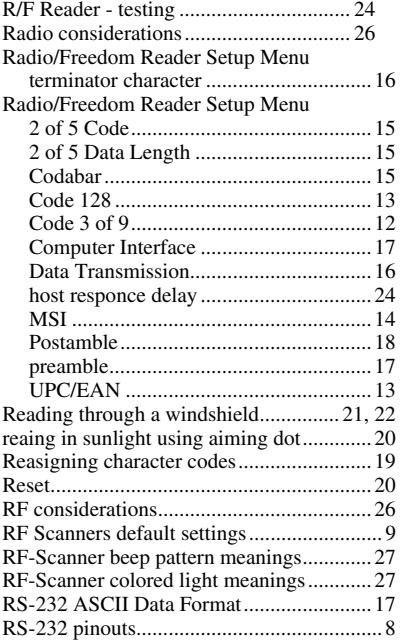

# **S**

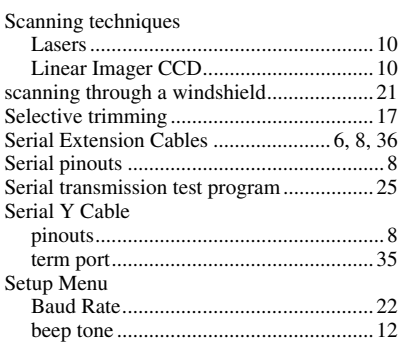

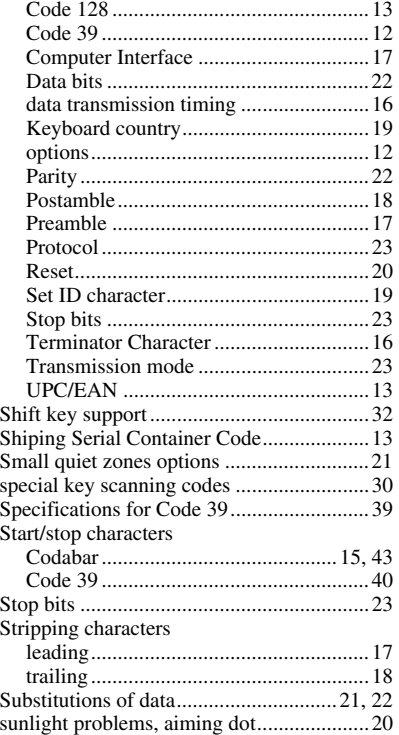

## **T**

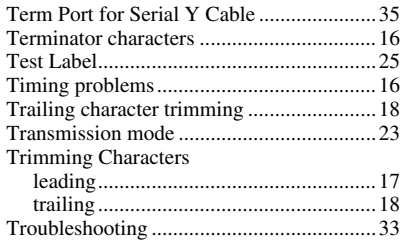

# **U**

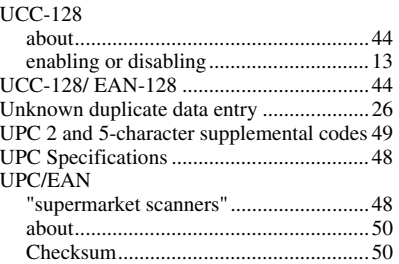

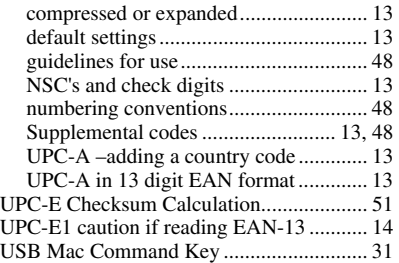

#### **V**

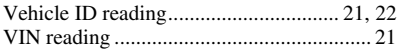

### **W**

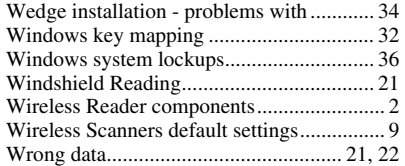